**TraAM Arts Plastiques 2022 - inter-académique Poitiers-Limoges Axe 1** : Comment le numérique permet d'exposer et de diffuser les productions plastiques des élèves, les écrits et la parole de l'élève dans la classe, dans l'établissement et en dehors ?

# **Hors cadre(s) - Hors champ(s)** Donner à voir, Donner à regarder Regard(s) sur la Ville et ses Paysages : Rochefort **Reflet (s)**

« cadrer et accompagner les écrans à tout âge est essentiel pour apprendre à s'en servir » *Serge Tisseron* «Pratiques numériques créatives et formation de l'esprit critique»

« L'analogique est une trace du réel, alors que le numérique est un codage numérique de cette trace. » *Benoit Labourdette*

# **Reflet (s)**

« Le reflet, (...) c'est un signe de complexité, c'est un symbole de vie, c'est comme un œil finalement Je crois que tous les jeux qui sont basés sur le reflet créent des interrogations, créent de la poésie... » *Jean Nouvel, Architecte*

- **Refléter** : Renvoyer par réflexion l'image de quelque chose.
- **Miroir** : Ce qui représente une chose et la met en quelque sorte devant nos yeux.
- **Jeu de miroir** : Ensemble de miroirs qui se réfléchissent réciproquement, provoquant des perspectives inattendues, voire des illusions d'optique.
- **Composer :** Former un tout par assemblage, arrangement, combinaison de divers éléments.
- **Cadrage** : Action de délimiter les contours de l'image, et par conséquent de définir ce qu'il y a à l'intérieur de l'image : le champ et le hors-champ, l'angle de vue et l'échelle des plans. **Champ / hors-champ** : Le champ est la portion d'espace réel, délimité par le cadrage, qui est vu dans l'image. Le hors-champ c'est suggérer ce qui est en dehors du cadre.

**« Former son regard singulier, c'est-à-dire cheminer vers l'indépendance de l'esprit, c'est une pratique, un faire. Le numérique semble formater le monde et la pensée. Et pourtant les outils et usages numériques recèlent aussi de formidables potentialités d'attention à l'univers qui nous entoure ; ils nous permettent de devenir anthropologues de nous mêmes.**

**Nous découvrirons des outils de pensée pratique et des méthodes de créativité numérique, pour envisager les projets d'éducation artistique et culturelle sous l'angle de la formation de l'esprit critique. »**

*Benoit Labourdette*

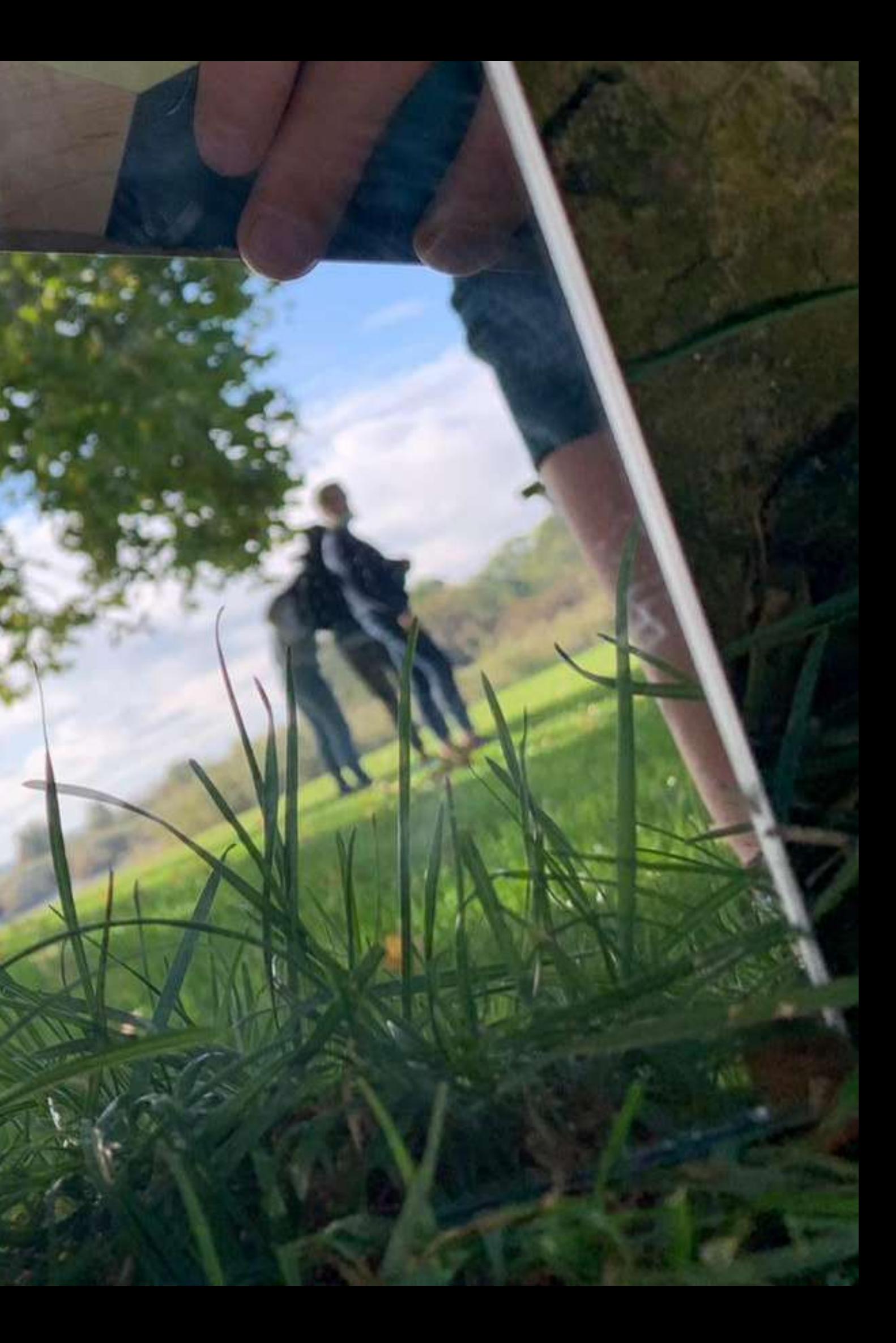

# **Le contexte**

**A la rentrée 2020, dans le contexte imposé par le protocole sanitaire, de septembre à octobre, la décision a été vite prise de faire le choix d'emmener les élèves de 4° et 3° dehors, pour pratiquer dans la ville et ses paysages en partenariat avec le service patrimoine du musée Hèbre de Saint Clément : photographie, croquis, peinture, installation, médiation etc...**

**Aux vues des productions, le Musée a offert aux élèves d'exposer leurs productions sur 8 grandes bâches imprimées dans « le jardin des retours » sur les murs du potager du Roy de la corderie Royale de Rochefort.**

**Cette année, cette expérience est reconduite avec les élèves de 4 classes de 4° et leurs professeures de Français. C'est par la poésie qu'ils trouveront les mots pour exprimer les émotions qui émanent de leurs photos.**

**Mais le service du patrimoine ne prévoit pas de financer cette année une exposition à la Corderie Royale.**

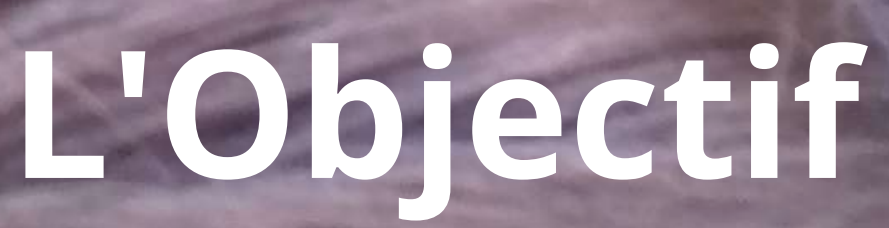

**Les élèves se sont alors questionner : comment les diffuser, les exposer, présenter ces productions cette année ? Ce questionnement est au cœur de leur pratique : Comment et où leurs productions pourront-elles être donner à voir ?**

**Cette génération d'adolescent est la première a avoir été confronté à autant d'image depuis leur naissance et à posséder pour plus de 80% d'entre eux des outils de captation et de diffusion sophistiqués.**

**L'intention a été de leur permettre d'en exploiter les capacités, de les faire se questionner en approfondissant les relations entre intentions artistiques et les codes et outils numériques à dessein de les mener à conscientiser leur pratique photographique et ses modes de diffusions.**

**Tout en s'inscrivant dans mon projet d'enseignement, le principe est de mener les élèves à affûter leur regard et à se questionner, en amont et au cours du processus de création, sur le choix d'outils numériques appropriés, de la captation puis stockage et transmission jusqu'au développement et partage. C'est explorer et comprendre les multitudes de modalités d'exposition, de diffusion et de partage numérique, mais aussi appréhender la gestion, les règles, les techniques et adapter leurs contenus à leurs choix de finalité, soit aux différents contextes et usages possibles dans le cadre du collège et à l'extérieur de l'établissement : capsule vidéo/son sur le site du collège, en projection ou diffusion sur écran dans l'espace public, lors d'une exposition/installation, en impression sur support, sur le réseau social Instagram, QR code etc...**

# **Le principe :**

# **Des ressources**

### **L'IMAGE ET SON IMPACT CHEZ LE JEUNE : DE LA DECOUVERTE DE SOI A L'ALTERITE**

L'éducation aux usages des écrans, l'éducation à l'esprit critique est fondamentale et pourrait même se qualifier de mission de santé publique : « cadrer et accompagner les écrans à tout âge est essentiel pour apprendre à s'en servir » (Serge Tisseron, 2020). Tisseron, S., 2020, blog

*<https://sergetisseron.com/category/blog/education/>*

*<https://www.thyma.fr/limage-et-son-impact-chez-le-jeune-de-la-decouverte-de-soi-a-lalterite/>*

### **L'EAC AU SERVICE DU DEVELOPPEMENT DE L'ESPRIT CRITIQUES**

Journée d'étude et de formation - Mercredi 11 mai 2022 - Atelier Canopé 86 – Poitiers *<https://www.reseau-canope.fr/service/leac-au-service-du-developpement-de-lesprit-critique.html>*

### **«Pratiques numériques créatives et formation de l'esprit critique» Par Benoit LABOURDETTE**

« l'analogique est une trace du réel (exemple : le négatif en photographie argentique), alors que le numérique est un codage numérique de cette trace. » Benoit Labourdette

*<https://www.benoitlabourdette.com/tags/numerique?lang=fr>*

### **Sources complementaires :**

*<https://www.lesjeunesetlenumerique.fr/> <https://revuecaptures.org/article-dune-publication/temps-et-photographies-num%C3%A9riques-chez-les-adolescents> <https://injep.fr/publication/socialisation-adolescente-et-usages-du-numerique/> <https://dumas.ccsd.cnrs.fr/dumas-02948840>*

Le collège Pierre Loti est dans le centre ville de Rochefort située dans une boucle de la Charente. Ses paysages et son patrimoine urbain sont parmi les plus riches et remarquables de la Charente-Maritime, ce qui lui a valu d'être classée ville d'art et d'histoire.

Le collège accueille 480 élèves, 17 classes de 30 élèves dont 25 internes et 16 élèves accompagnés par le dispositif ULIS.

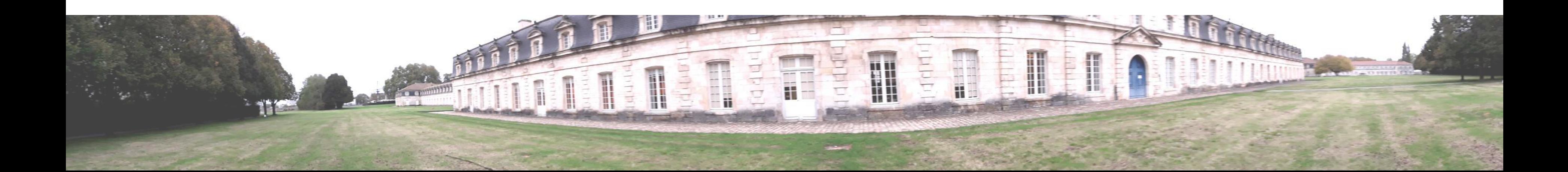

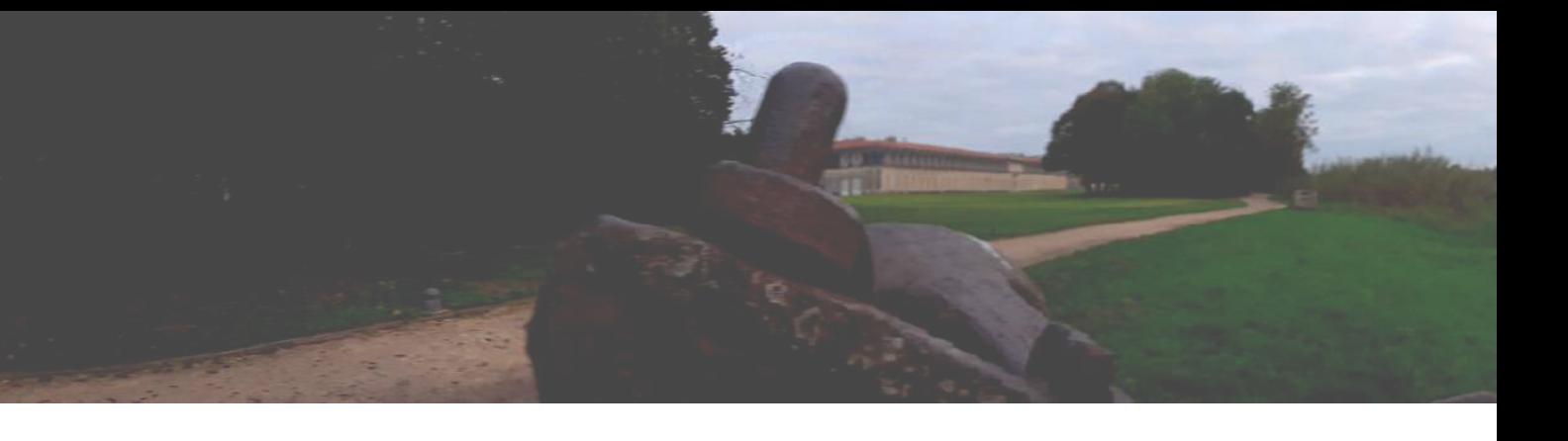

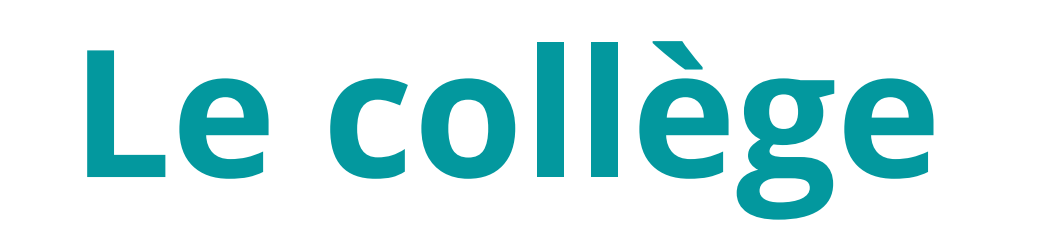

# **Outils Numériques**

### **CAPTATION**

téléphone portable, tablette numérique, appareil photo reflex Nikon

### **TRANSMISSION/STOCKAGE**

mail, Instagram, You Tube, réseau du collège

### **POST-PRODUCTION**

enregistreur, téléphone portable, logiciel de montage vidéo image/son (window movie maker au collège, Imovie sur mac, Cutcap, Inshot, TiK-ToK ou autres applications sur tel portable), générateur de Qrcode

### **DIFFUSION**

numérique sur écran dans l'espace urbain, QR code exposition/installation au collège

# **Le Dispositif**

### **LA PRATIQUE**

1- Pratique photographique / médiation / ancrage artistique

2 - Visionnage des productions + Evaluation formative

3 - Sélection des productions + Evaluation formative puis sommative

4 - Croquis Couleur en Arts Plastiques en parallèle du travail d'Ecriture en Français

### **LA POST-PRODUCTION**

5 - Post-production : réalisation de « capsules » image/son

### **EXPOSITION DIFFUSION PRESENTATION**

6 - Diffusion/Dispositif de présentation

### L**'œuvre, l'espace, l'auteur, le spectateur**

La présence matérielle de l'œuvre dans l'espace, la présentation de l'œuvre : l'in situ, les dispositifs de présentation, la dimension éphémère, l'espace public ; l'exploration des présentations des productions plastiques et des œuvres. **Les métissages entre arts plastiques et technologies numériques** les évolutions repérables sur la notion d'œuvre et d'artiste, de créateur, de récepteurs ou de public ; les croisements entre arts plastiques et les sciences, les technologies, les environnements numériques.

# **Questionnements**

Compétences travaillées / Compétences évaluées

Domaine 2 : Communication et collaboration Compétence 2.1 Interagir Compétence 2.2 Partager et publier Domaine 3 : Création de contenus Compétence 3.1 Développer des documents textuels Compétence 3.2 Développer des documents multimédia Compétence 3.3 Adapter les documents à leur finalité Domaine 4 : Protection et sécurité Compétence 4.1 Sécuriser l'environnement numérique Domaine 5 : Environnement numérique Compétence 5.1 Résoudre des problèmes techniques Compétence 5.2 Évoluer dans un environnement numérique

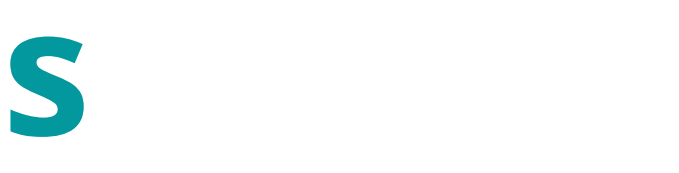

# **Compétences Numériques**

### **D1.4 Les langages des arts et du corps**

Comprendre, s'exprimer en utilisant les langages des arts et du corps

### **D2 Les méthodes et outils pour apprendre**

Organisation du travail personnel / Coopération et réalisation de projets / Médias, démarches de recherche et de traitement de l'information / Outils numériques pour échanger et communiquer

### **D3 La formation de la personne et du citoyen**

Expression de la sensibilité, respect des autres / La règle et le droit / Responsabilité, sens de l'engagement et de l'initiative

## **D5 Les représentations du monde et de l'activité humaine**

L'espace et le temps / Organisations et représentations du monde / Invention, élaboration, production

# **Le socle commun de connaissances, de compétences et de culture**

# **La Pratique**

## 66

## **Questionnements abordés :**

reflex) etc...

- Pourquoi utiliser des miroirs ? Multiplier les points de vue dans une même image, complexifier les cadrages et points de vue, la composition d'une image, découvrir la notion de « hors cadre / hors champ ».
- Quels outils de captation utiliser, quelles règles et limites dans l'utilisation des téléphones portables, incidence sur la transmission, stockage, post production et partage des images, qualité et taille des images selon l'outils (téléphone,tablettes appareil

«Donner à voir la ville et ses paysages en jouant avec les reflets dans des miroirs »

# **1**

## **Visite de l'Exposition « Entrez dans la ville » Musée Hèbre de Saint-Clément**

médiation autour du plan relief

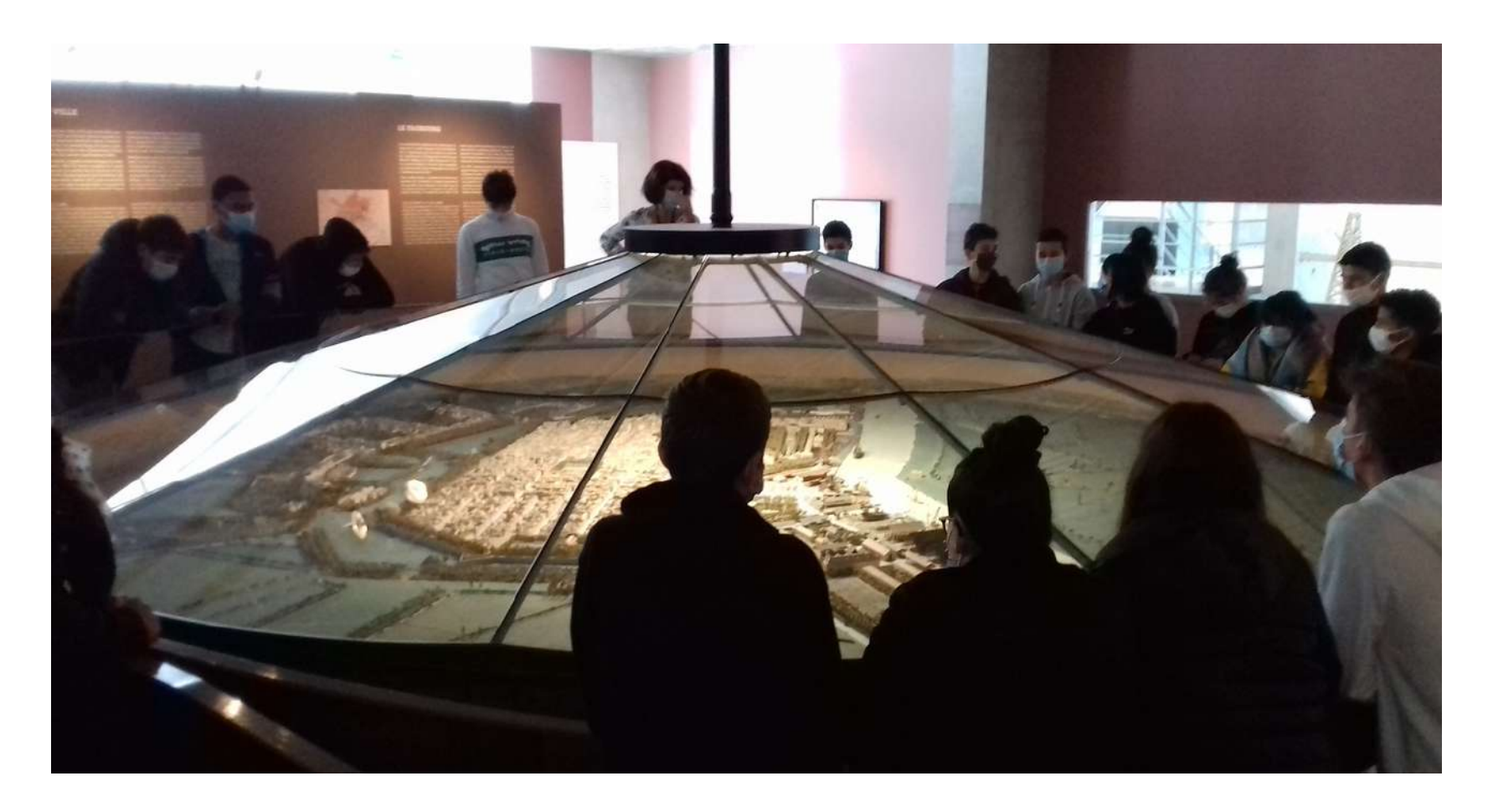

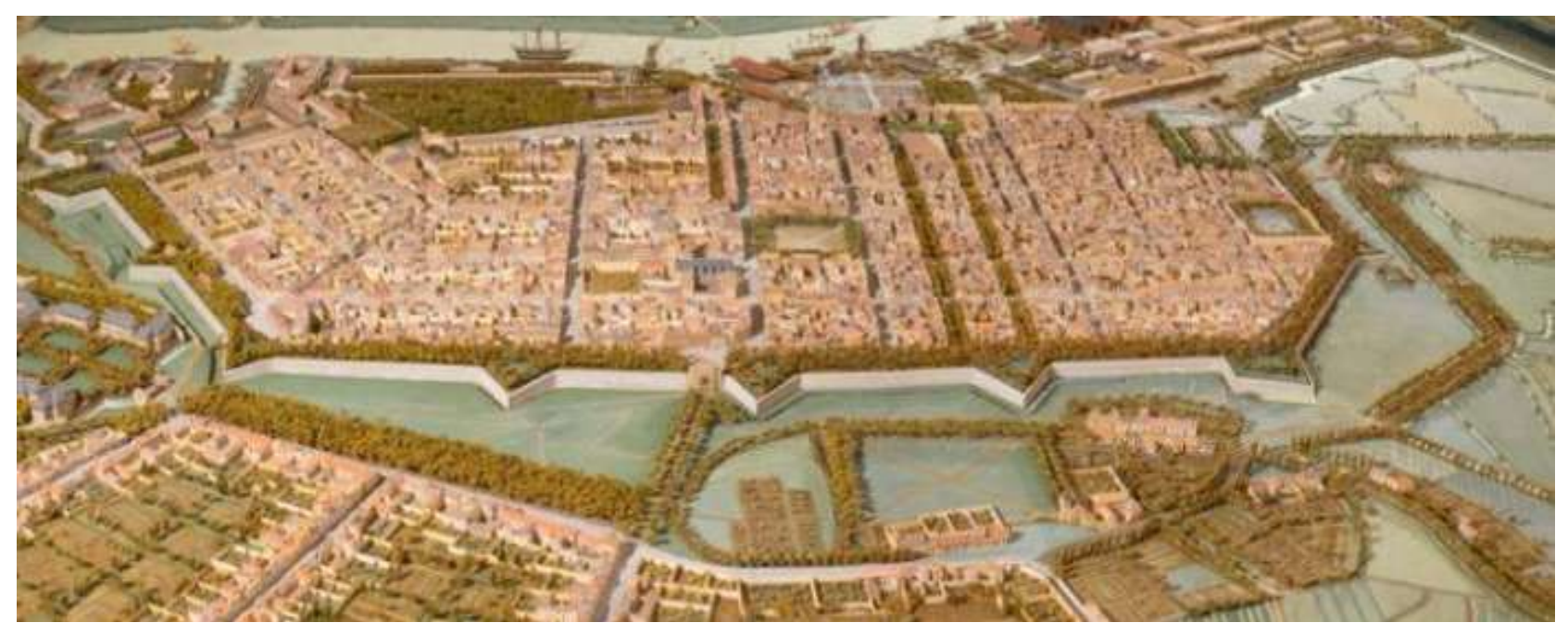

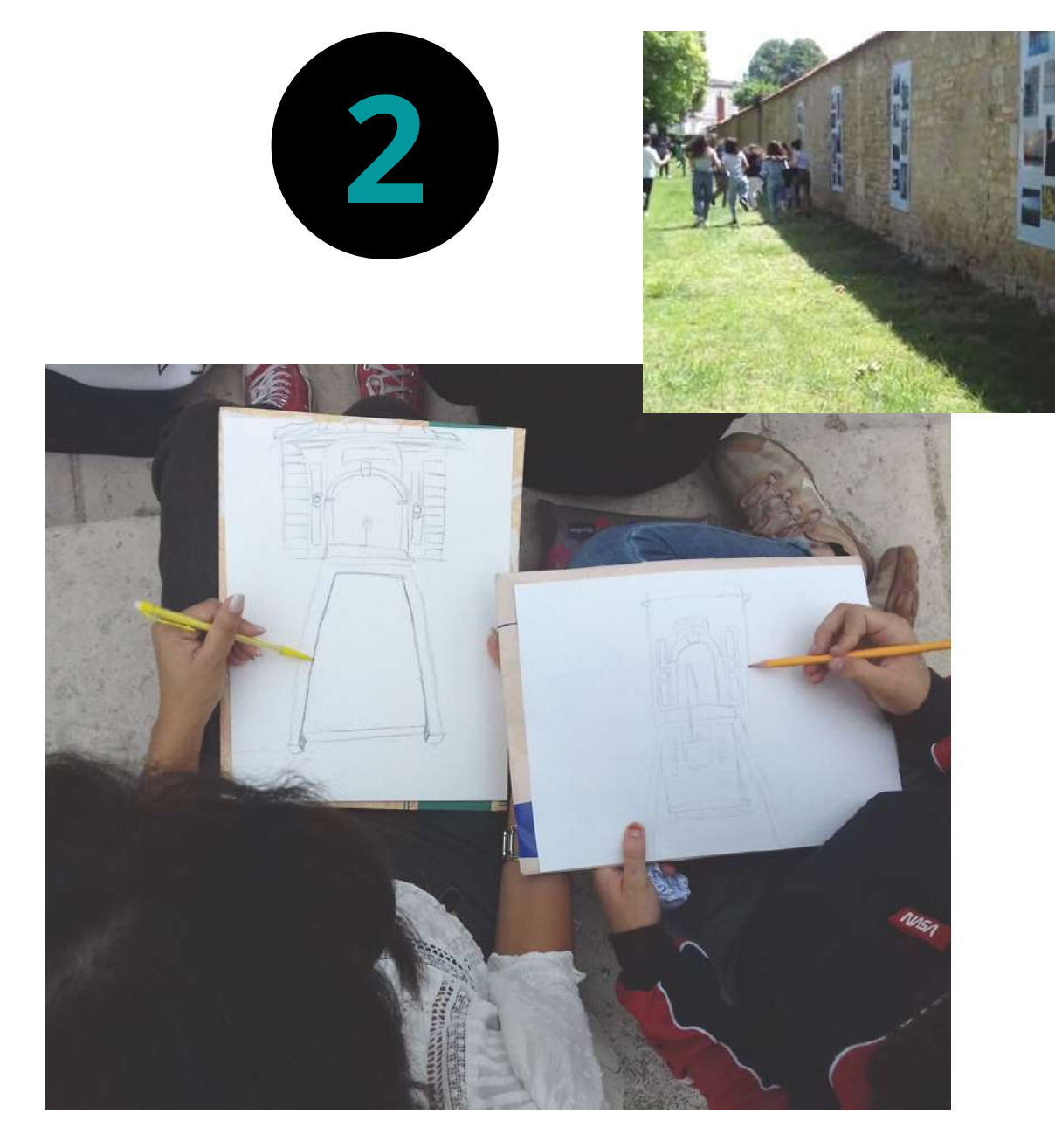

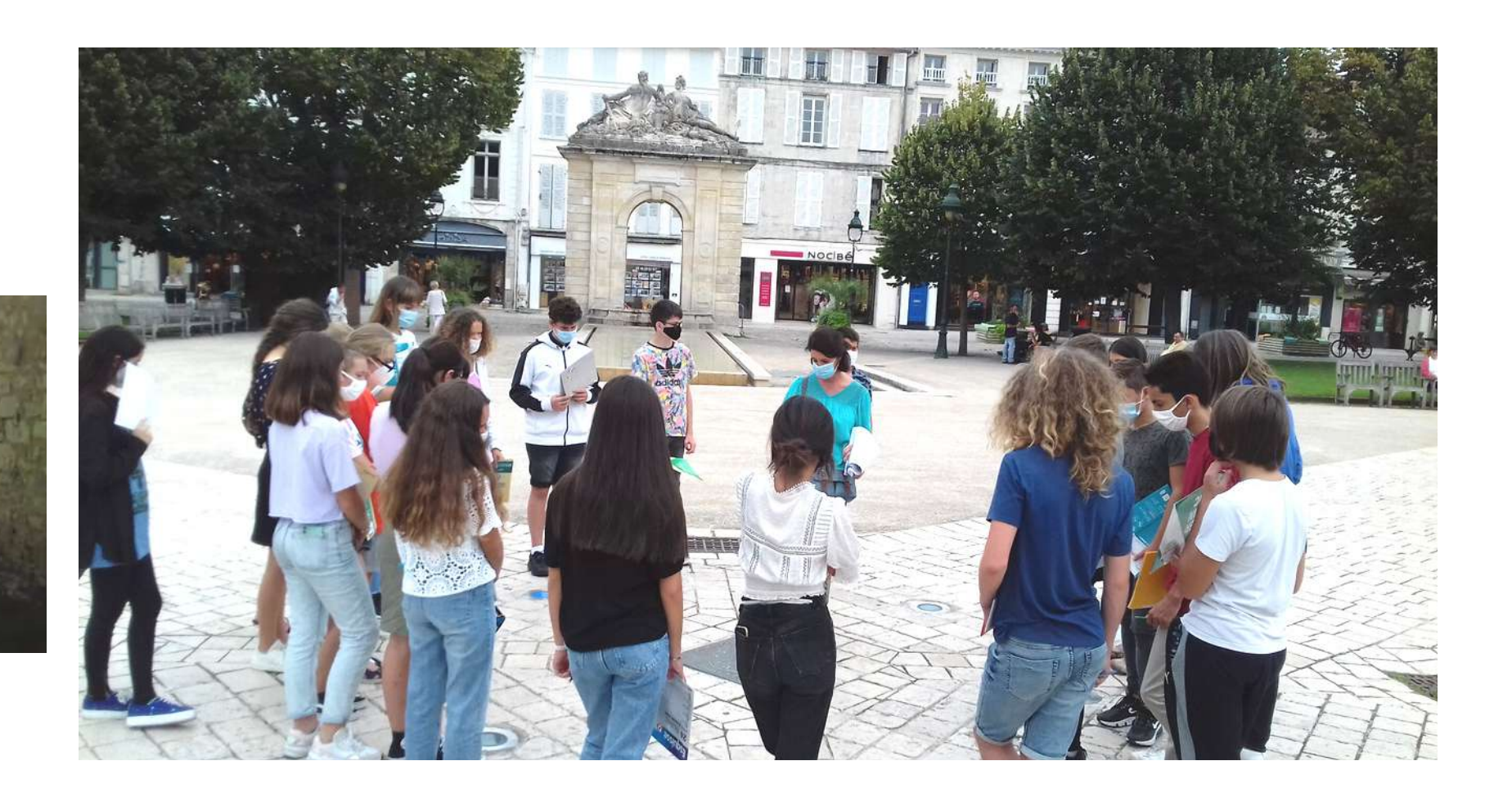

# **Pratique + Médiation culturelle par le Service du Patrimoine en ville**

- 
- 20 min Pratique dans les jardins de la Corderie Royale et Place Colbert

5 min Remédiation % à la demande, prise en charge du matériel Déplacement à l'extérieur du collège 20 min Médiation par le service du Patrimoine du Musée Hèbre Retour au collège et rangement du matériel

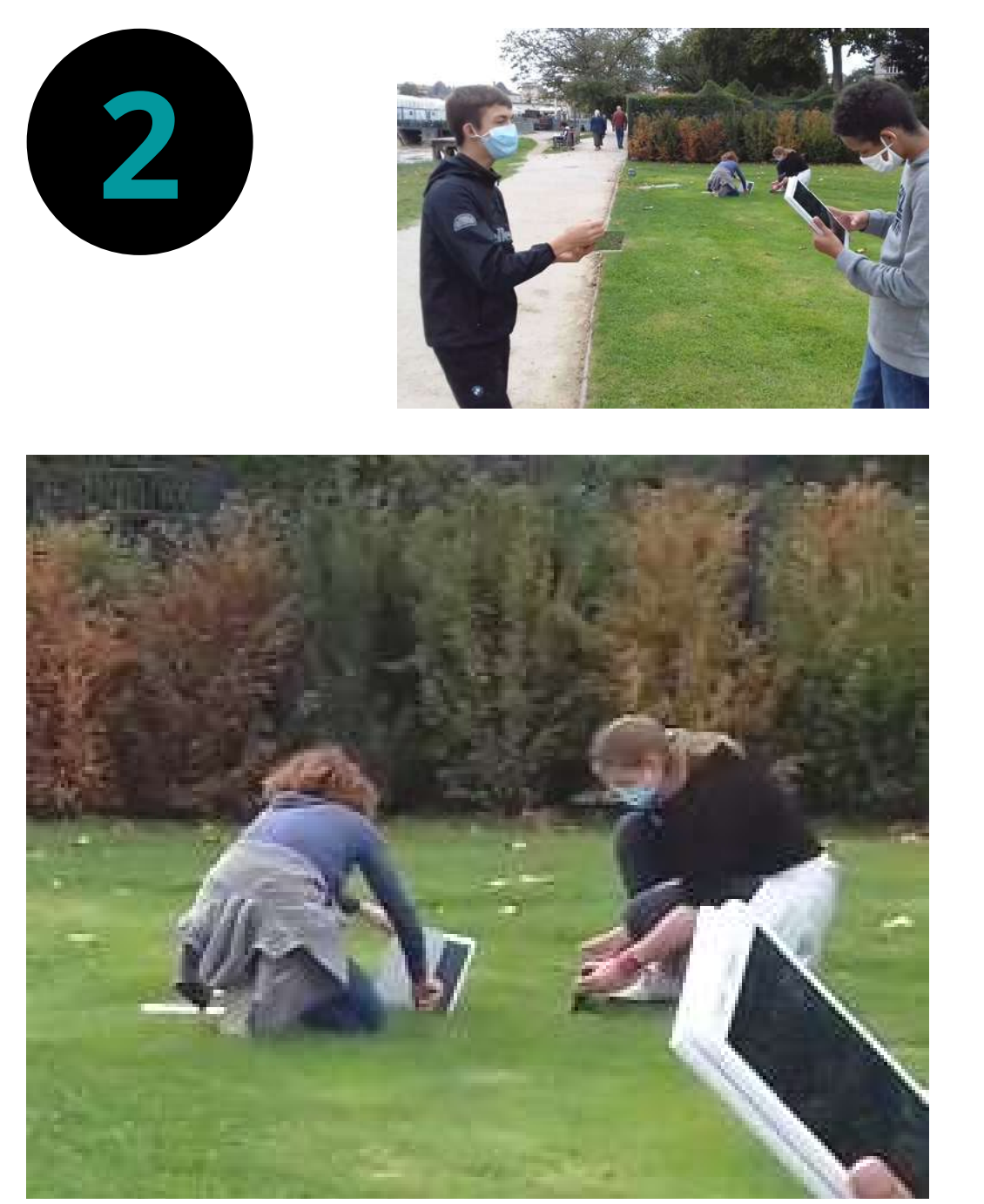

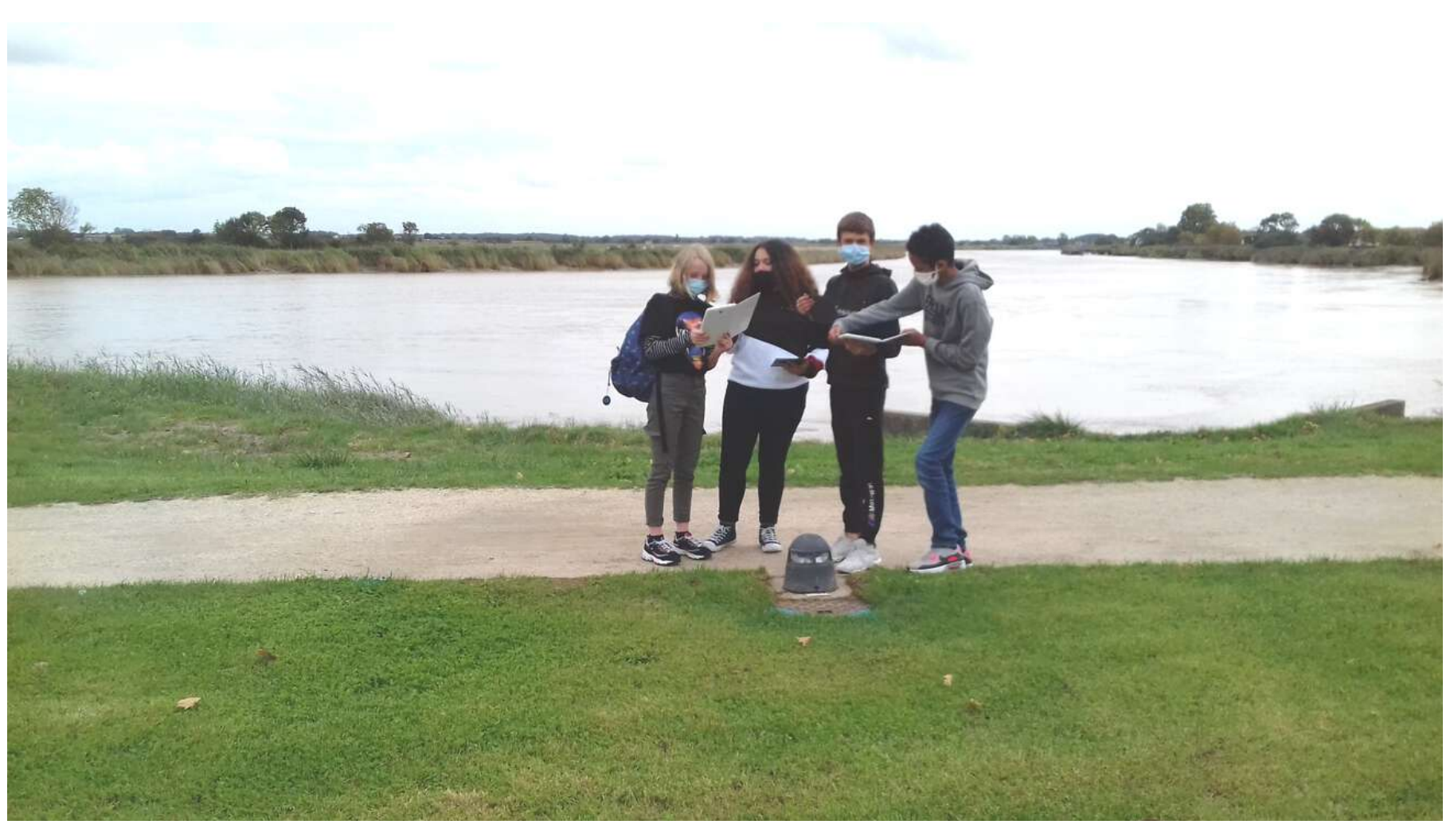

**SUPPORT** : numérique **TECHNIQUE** : photographie **OUTIL** : tablette, téléphone portable, appareil photo Reflex Nikon **CONDITION DE TRAVAIL** : par équipe de 2/3/4 élèves **CONTRAINTE** : Utiliser un ou plusieurs miroirs, ne pas se voir dans le cadre

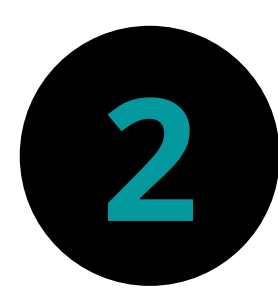

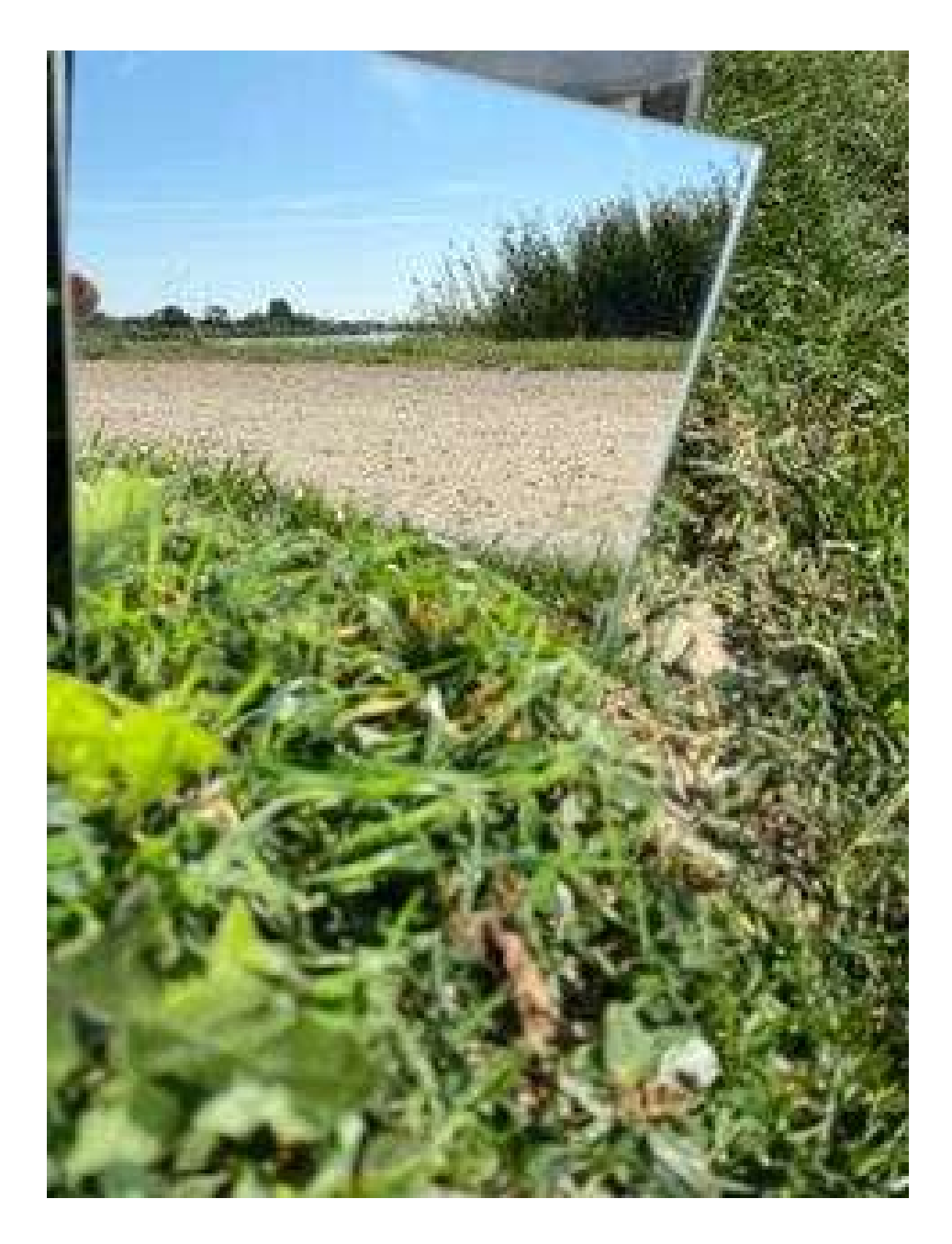

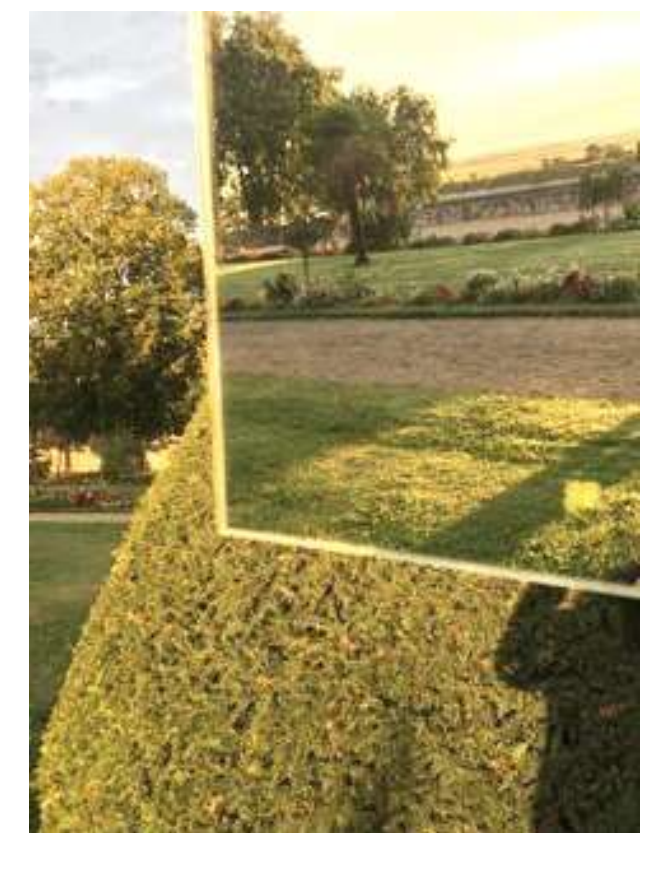

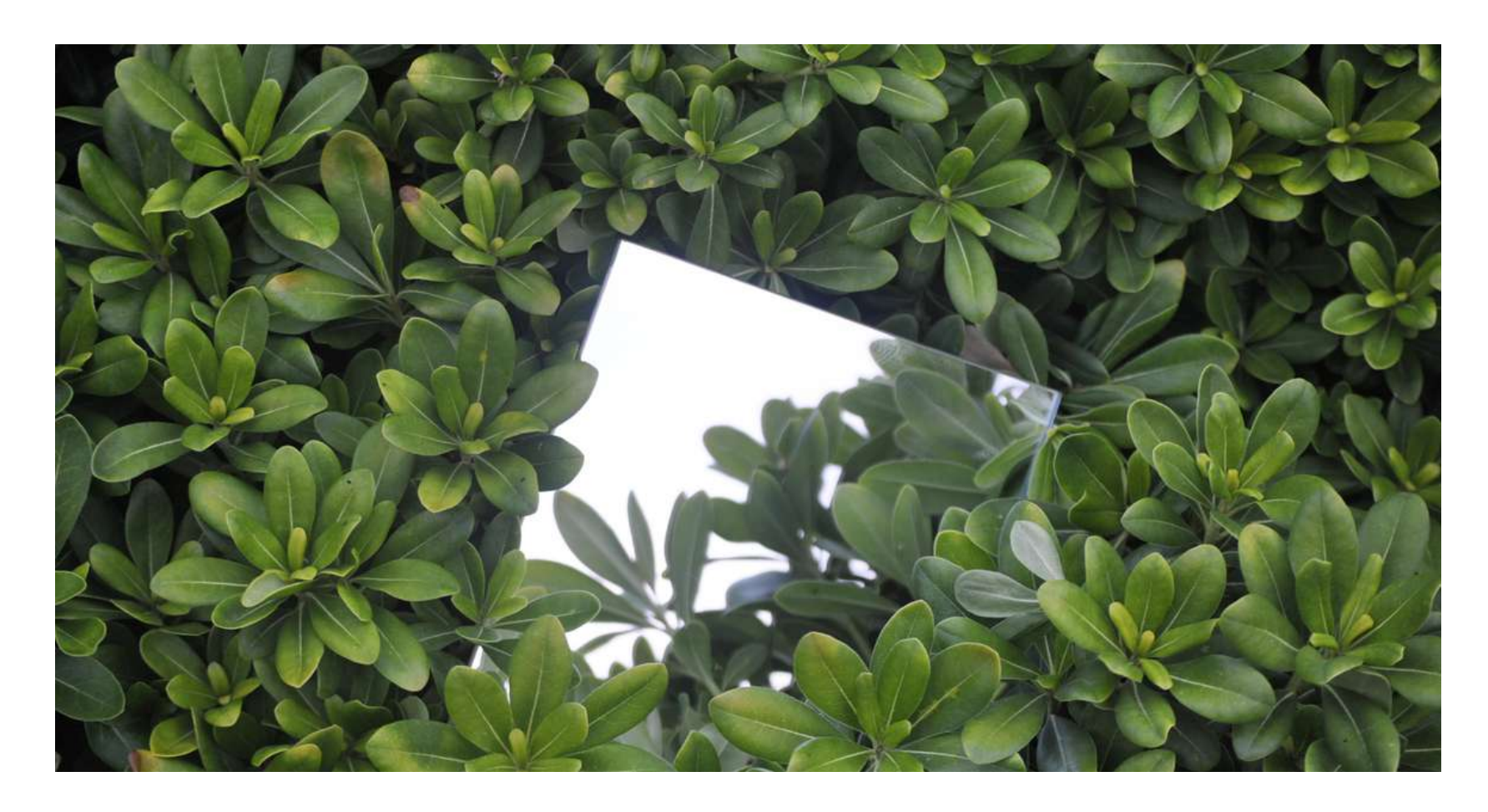

Les images des tablettes et Reflex sont sauvegardées sur un ordinateur + disque dur.

Les images des téléphones portables sont sauvegardées par les élèves sur un support de stockage personnel (afin de garder leur qualité/taille d'origine) puis envoyées par mail et/ou par Instagram sur un compte dédié au projet.

Recommandation par rapport à la sauvegarde et à la transmission des images : garder des traces

# **2**

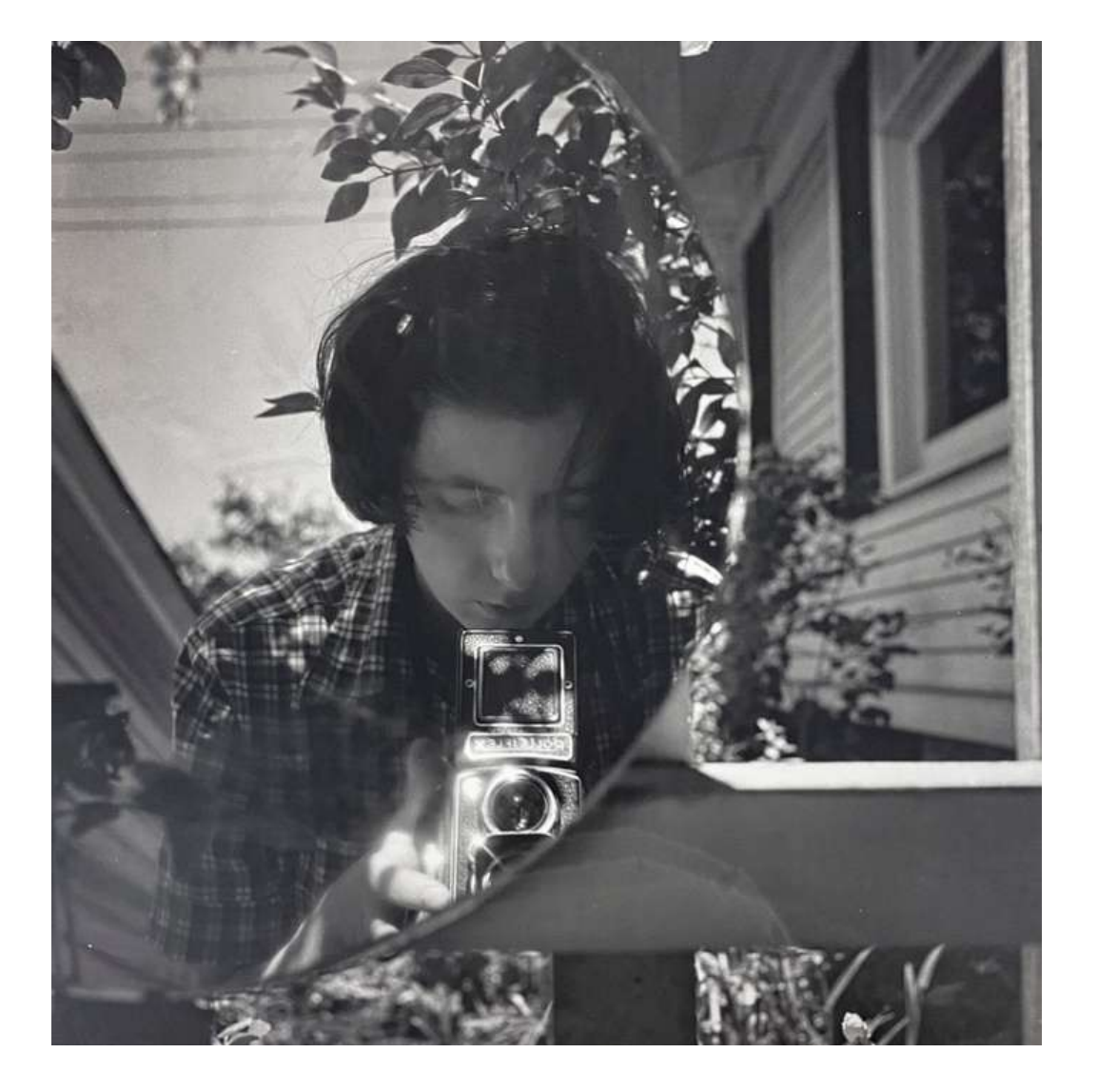

### **EVALUATION FORMATIVE en début, en cours de pratique et en fin de séance :**

Verbalisation suite aux prises de vue avec les miroirs : Qu'avez-vous fait ? A quoi vous êtes vous affronté en réalisant des photos avec des miroirs ? Qu'avez-vous découvert d'intéressant ? Quelles difficultés avezvous rencontrées ? Quels intérêts cette expérimentation a pu apporter à vos images ? Qu'est ce que ces jeux de reflets, cette multiplication d'images dans l'image permettent ?

### **ANCRAGE ARTISTIQUE tout au long des 3 semaines de pratique et de médiation:**

Présentation l'exposition de l'année passée sur 8 bâches aux jardins des retours qui est installé dans les coursives du collège + vidéos sur site du collège Présentation d'artistes et d'oeuvres

**+ AMORCE ANCRAGE ARTISTIQUE sur Instagram :** Publication d'oeuvres et de liens vers des écrits d'artistes

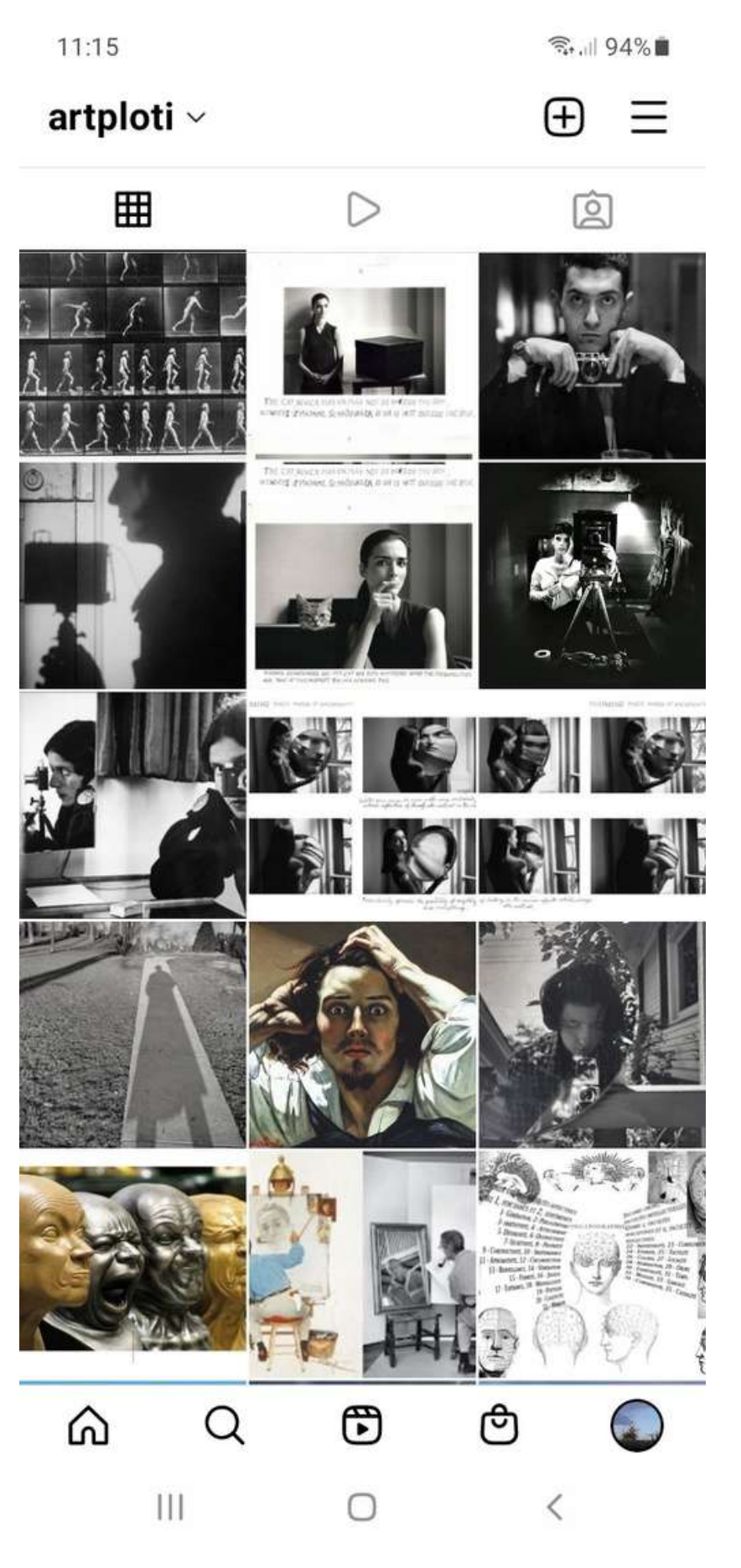

**EVALUATION FORMATIVE de fin de pratique :** 40 min de verbalisation autour des photos de chaque équipe sur le vidéo projecteur pour faire émerger le VOCABULAIRE adapté :

- Que voit–on dans vos images ? y a-t-il plusieurs espaces représentés ? image dans l'image…. - Que suggèrent-elles qui n'est pas visible ? Champ, Hors champ, contre champ…

- Quels liens ou oppositions se créent entre le champ et le hors champ ?

- Peut-on parler de perspective, de point de fuite… ? - Comment s'organisent, se composent vos images ? - Pourrait-on classer vos images selon plusieurs thématiques, lesquelles ? paysage, végétaux, eau de la rivière, eau des fontaines, architecture, détail etc...

**Croquis + Ancrage artistiques :**

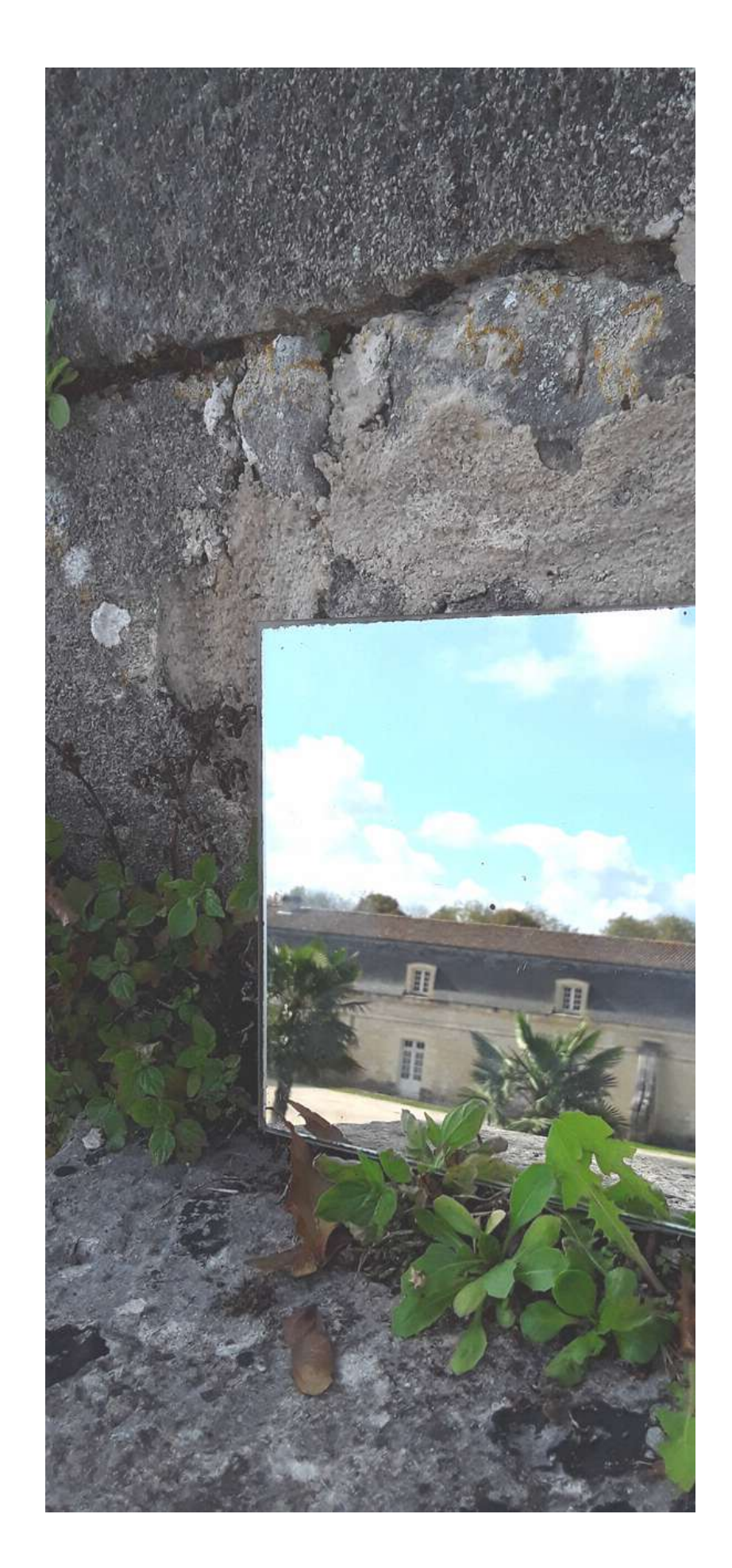

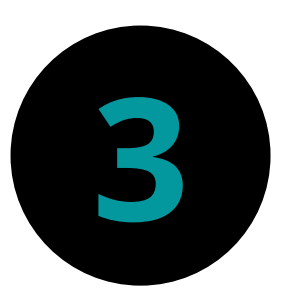

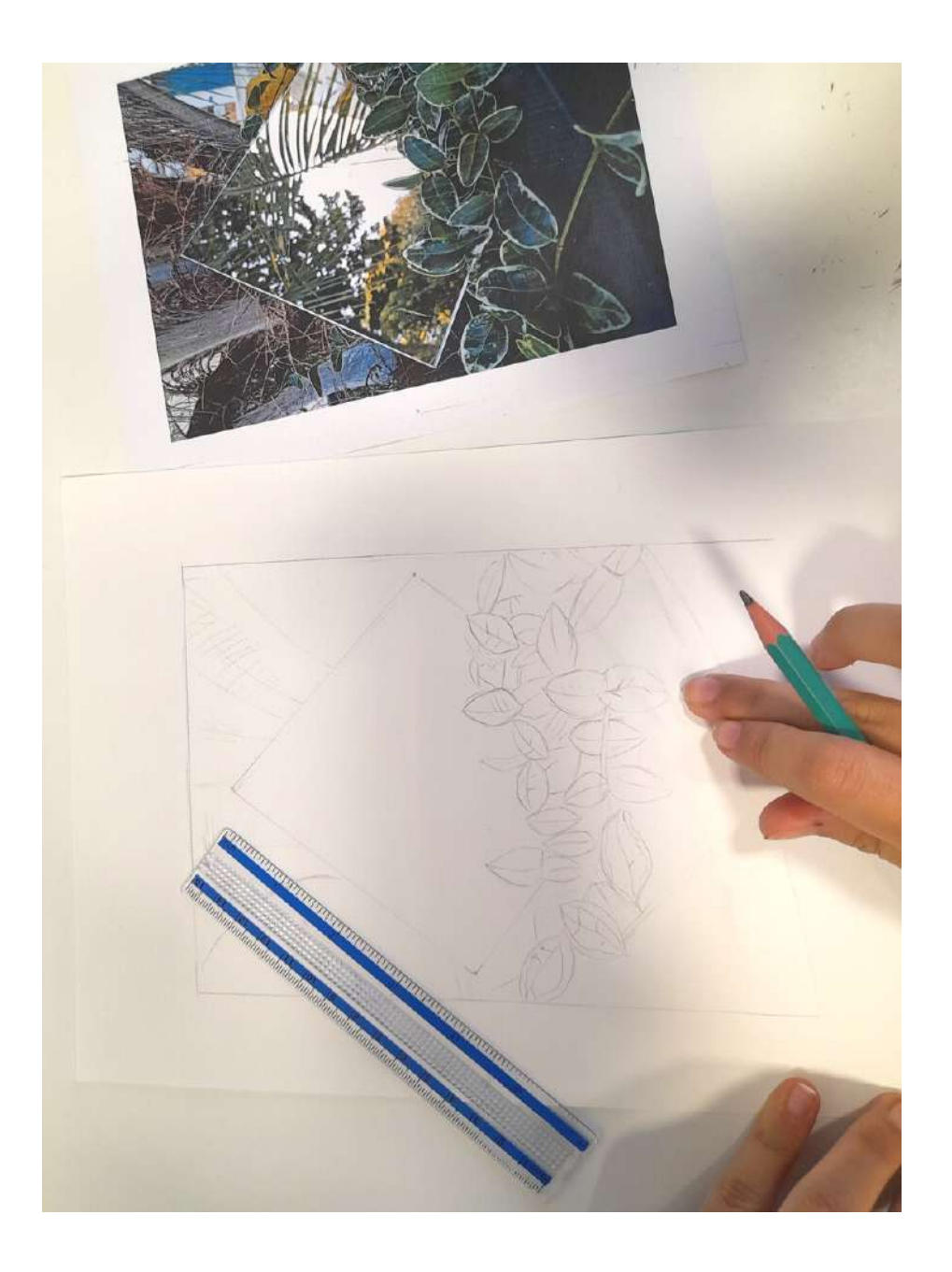

## **Visionnage des productions**

**Marcel Duchamp** "Autour d'une table" 1917 **Lee Friedlander** « Route 9 W », New York, 1969 **Daniel Buren** "Dominant Dominé – coin pour un espace" 1991 CAPC Bordeaux **Felice Varini** "Le couloir des illusions" 1993 Château de Oiron **Orson Welles** photogramme tiré de « La dame de Shanghai », 1948 **Alain Fleischer** « L'âme du couteau » 1982 **Alain Fleischer** « Dans le cadre miroir » 1984

# **Références**

### **PRATIQUE PHOTOGRAPHIQUE (reflet miroir, mise en abyme...)**

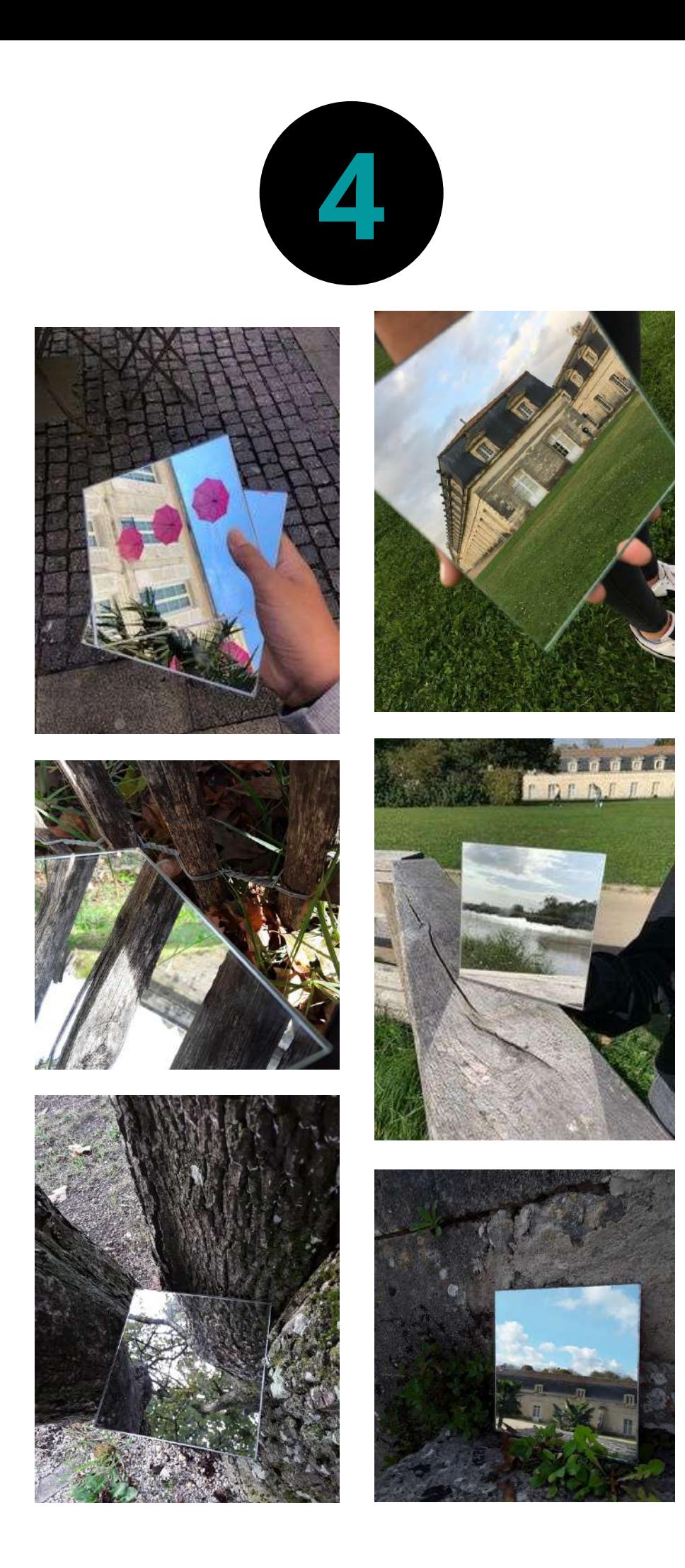

# **4 Sélection des productions Evaluation formative puis sommative**

### **En salle Informatique :**

fontaines, architecture, détail etc... sur le réseau de l'établissement

- Par équipe sélection, classement des images selon plusieurs thématiques : paysage, végétaux, eau de la rivière, eau des
- Renommer les images et les copier dans les différents dossiers
- Puis pour créer un support propice au travail d'Ecriture en Français : création de photomontages rapides sur un logiciel de mise en page dans un document regroupant les images selon les
- **Démarche de recherche prise de vue/cadrage, lien établi entre champ et hors champ**
	-

différents thématiques pour chaque équipe.

### **EVALUATION SOMMATIVE (notes et compétences)**

**investissement / travail en équipe Transmission des images maîtrise des outils numériques**

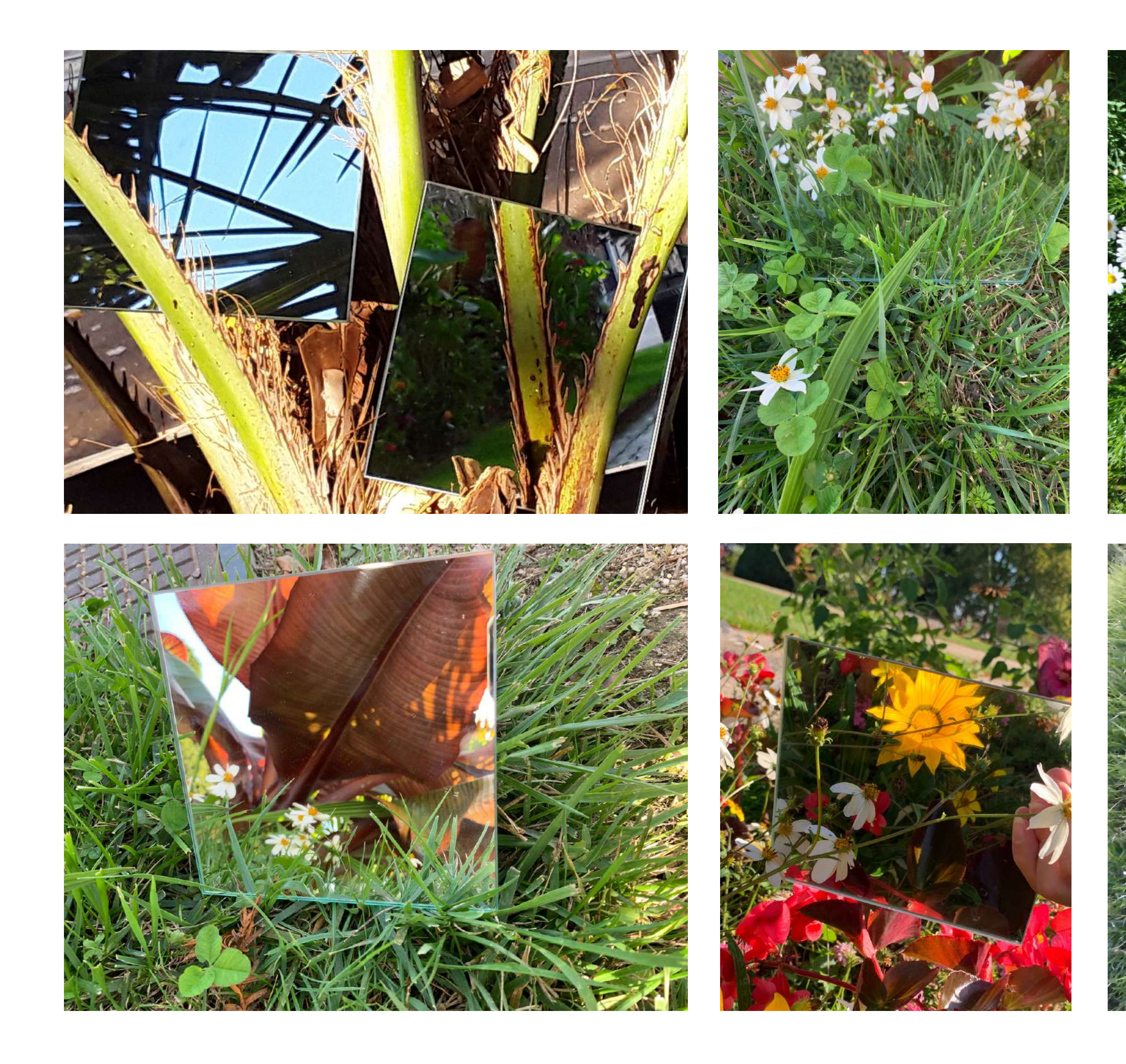

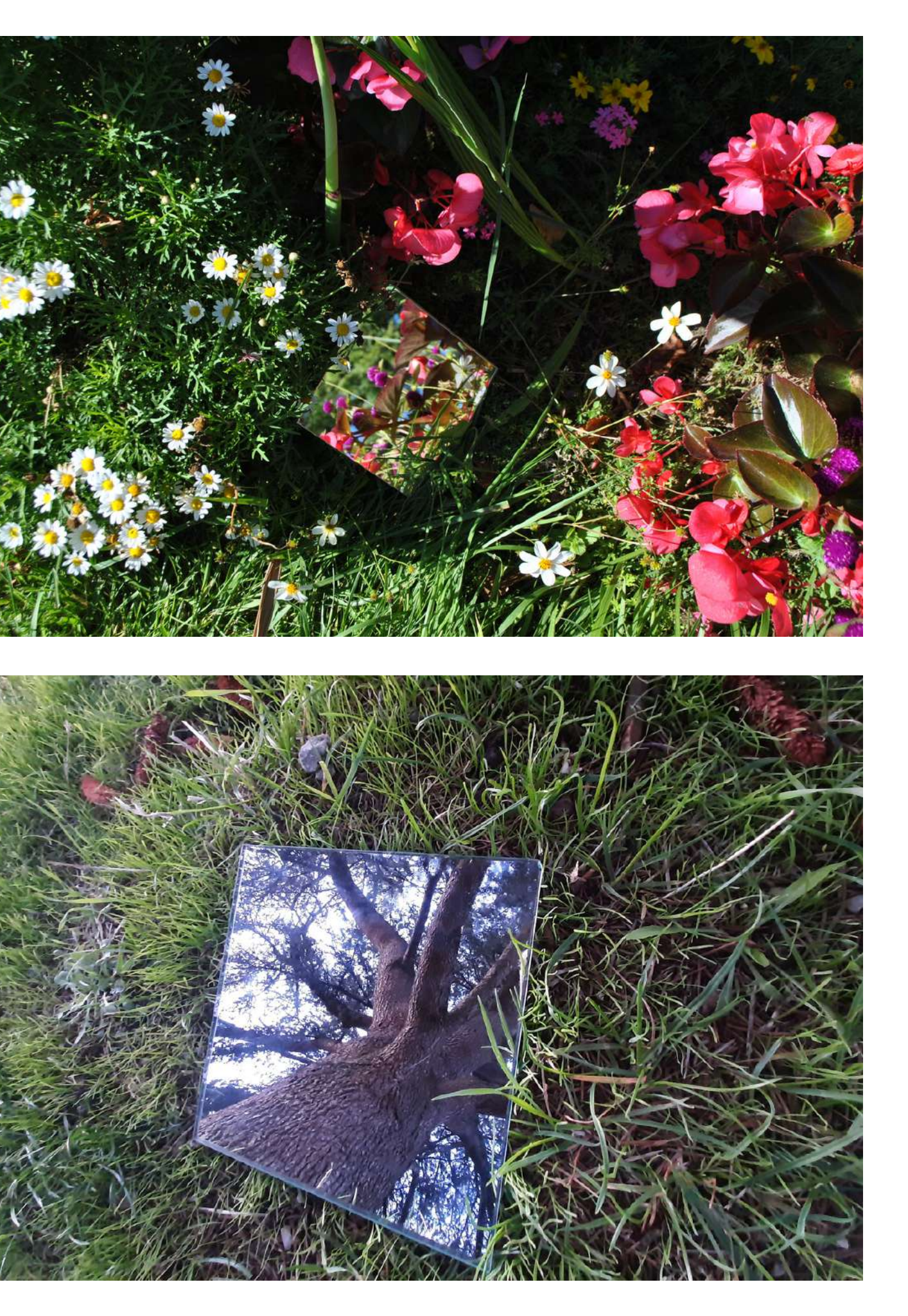

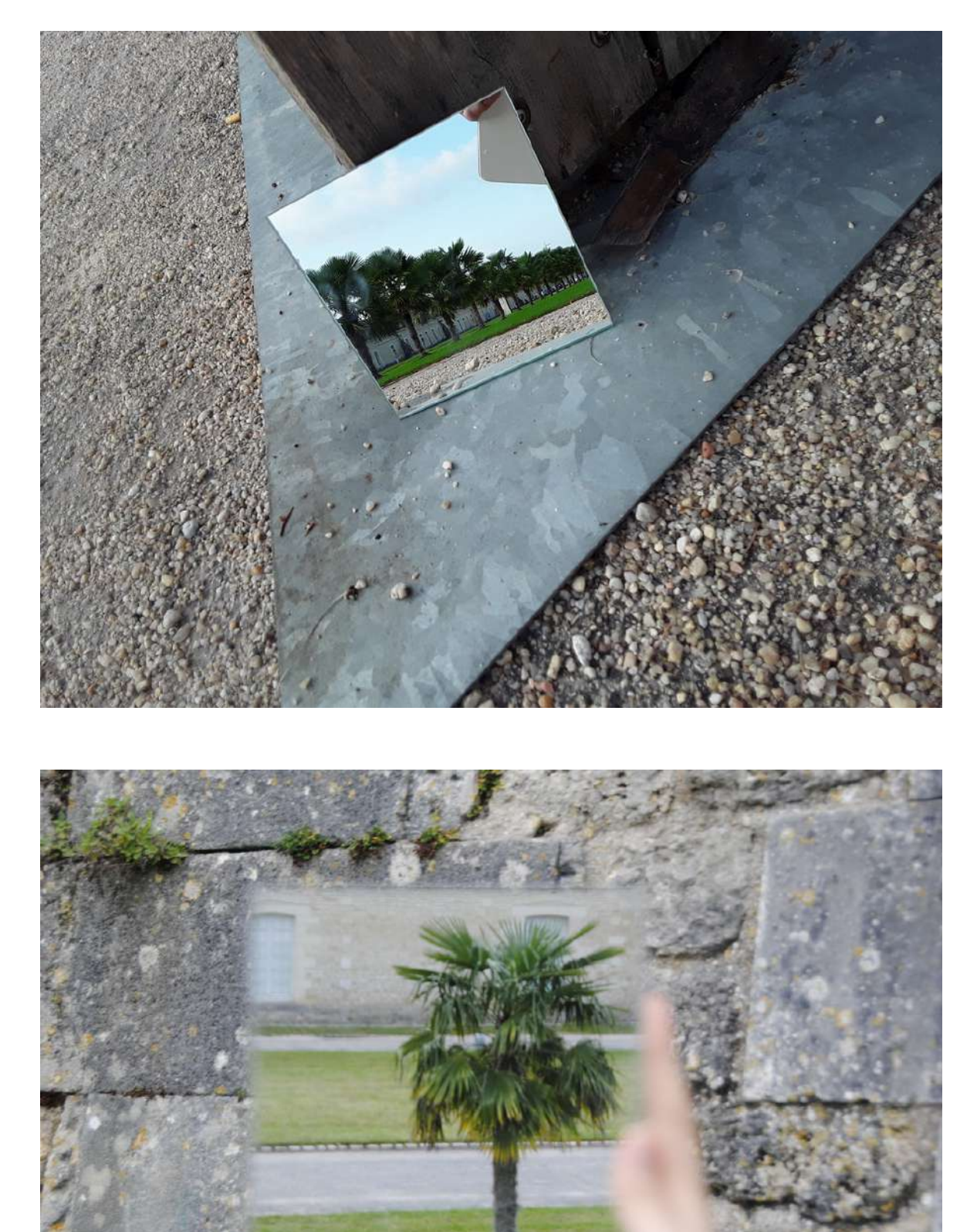

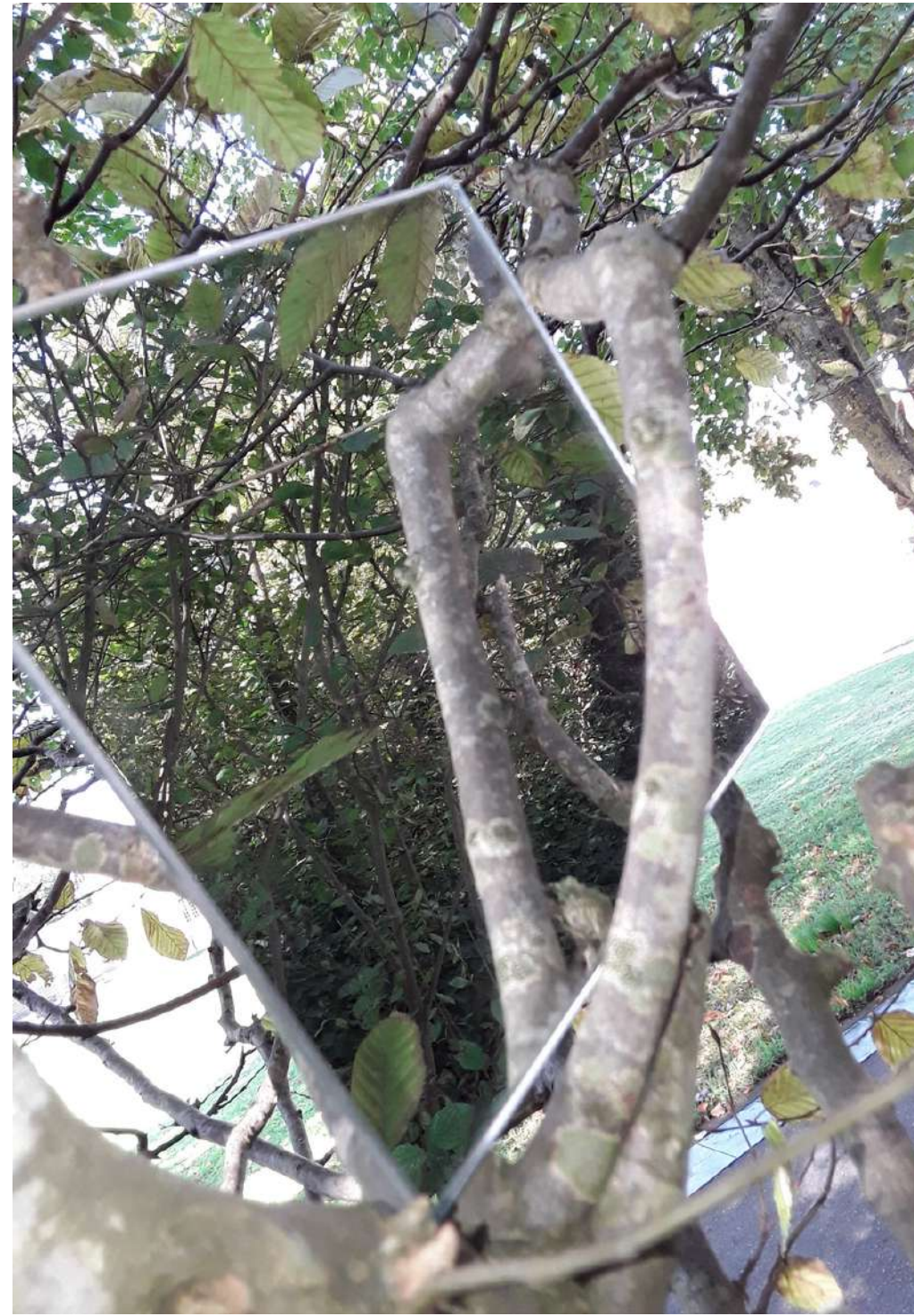

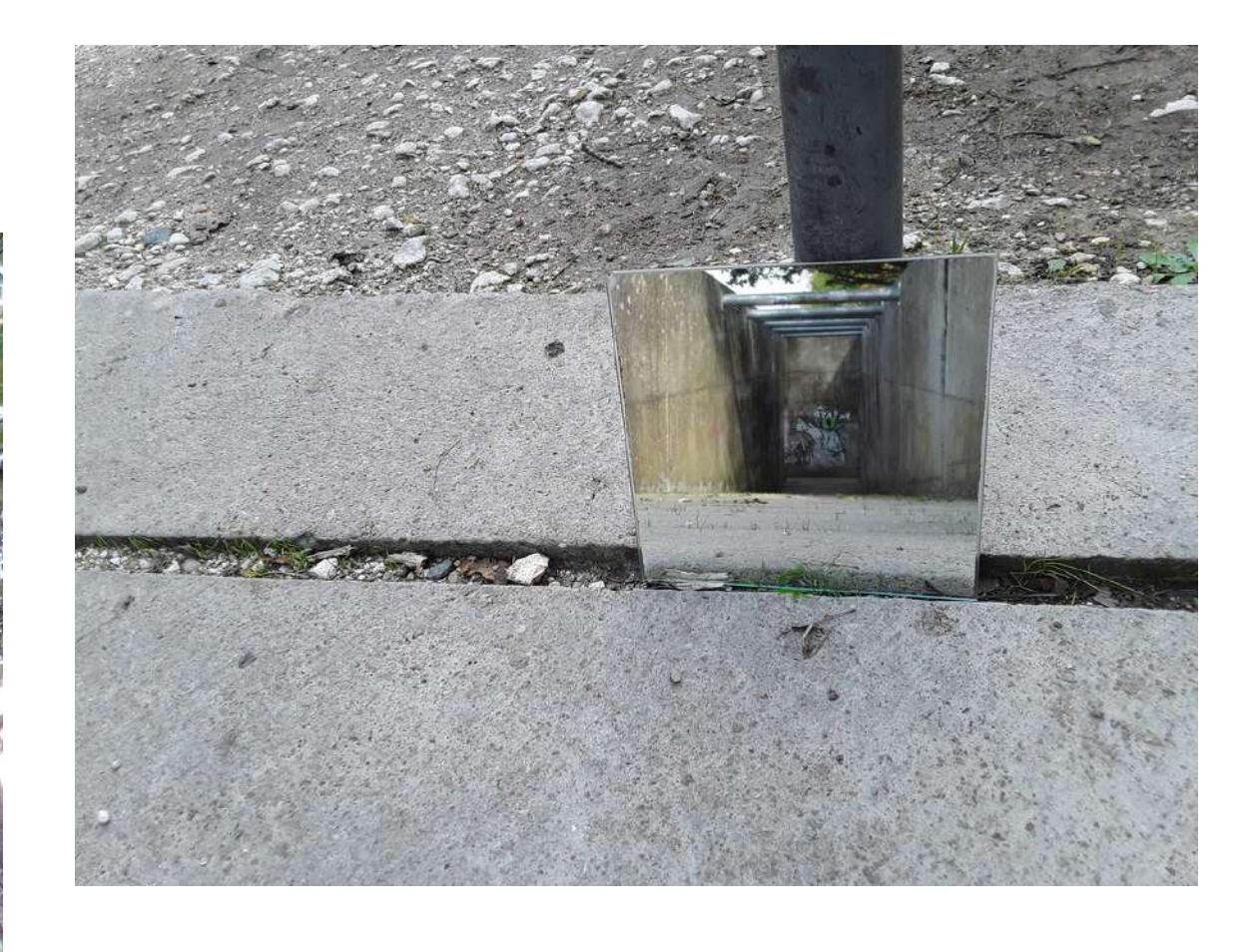

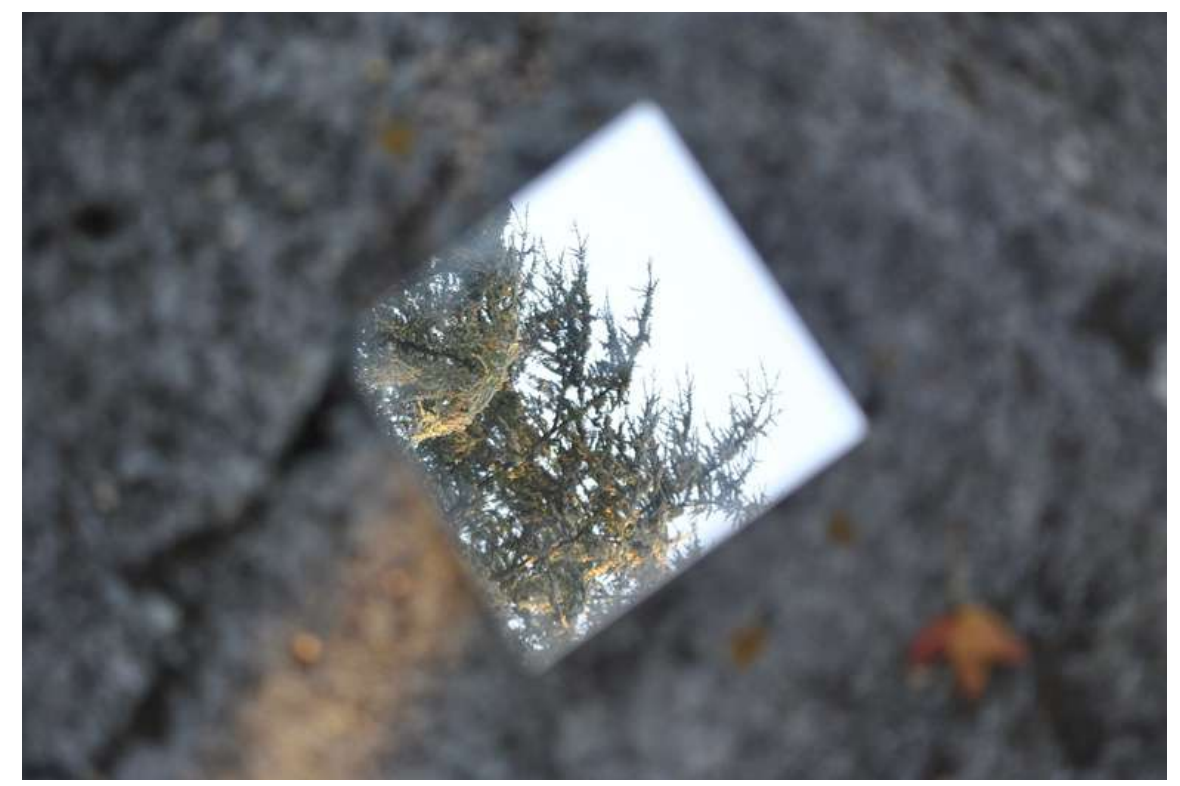

### CLASSE: 4° Nom de l'EQUIPE :

Noter les noms/prénoms des membres de l'équipe

nom prénom : nom prénom : nom prénom : nom prénom : Opérateur-trice de saisie ordinateur Lecteur-trice des consignes de cette fiche Secrétaire de séance sur cette fiche

Les photos par équipe sont dans : GROUPE > 4A (ou B/C/D) > TRAVAIL > 4A (ou B/C/) Artp Reflet

1 - Faites une sélection de vos photos préférées selon chaque thématique : PAYSAGE, EAU RIVIERE, EAU FONTAINE, ARCHITECTURE, DETAIL etc... en renommant chaque image

### Exemple de nom de fichier :

4AInfluenceusesPaysage1 4AInfluenceusesPaysage2 4AInfluenceusesEauRivière1 etc...

Attention mettre des majuscules en début de mot pour plus de lisibilité mais ne pas mettre d'espace, de ponctuation ou de signes particuliers !!!

### **PROCEDURE pour Renommer les Images :**

- Clic droit > Renommer > saisir le nouveau nom : 4A(ou B/C/D)/Nom de l'équipe/Nom de la thématique/1 - Clic droit > Renommer > saisir le nouveau nom : 4A(ou B/C/D)/Nom de l'équipe/Nom de la thématique/2 et ainsi de suite...

### 2 - Copier chaque image et déposer les dans le dossier SELECTION 4A (ou B/C/D)

et si possible en les répartissant dans les dossiers de chaque thématique

### **PROCEDURE pour Regrouper les Images:**

- Pour plus d'efficacité, ajuster et disposer la fenêtre de votre dossier photos d'un coté de l'écran - Ouvrir dans une autre fenêtre le dossier SELECTION 4A (ou B/C/D) (qui est dans GROUPE > 4A (ou B/C/D) > TRAVAIL > 4A (ou B/C/) Artp Reflet > SELECTION 4A (ou B/C/D)) - Clic droit sur le fichier de l'image renommée > Copier - Ouvrir le dossier de la thématique choisie : PAYSAGE, EAU RIVIERE, EAU FONTAINE, ARCHITECTURE, DETAIL etc...

- Clic droit > Coller

### 3 - Mise en page rapide des images par équipe et par thématique

### A - PROCEDURE Création. Enregistrement du fichier et Paramétrage des marges et en-tête :

- Ouvrir LibreOffice (en bas à gauche de l'écran) > double clic

- Enregistrer le document dés le début > Fichier > Enregistrer sous

- Clic sur GROUPE (dans Menu à gauche de la fenêtre) > 4A (ou B/C/D) > TRAVAIL > 4A (ou

B/C/) Artp Reflet > SECTION 4A (ou B/C/D) > Enregistrer

- Clic sur Format (dans le menu en haut) > Page

- Changer les chiffres dans Marge (gauche, droit, haut, bas) en remplaçant par 1,20 cm > OK

- Mais aussi dans Format clic sur En-tête > cocher la case Activer l'En-tête > OK

- Une En-tête apparaît sur le document en haut, clic avec la souris à cette endroit, écrivez votre classe et le nom de l'équipe puis clic ailleurs sur le document

### **ATTENTION IMPORTANT:**

### B - PROCEDURE de Mise en Page de vos Sélections:

- Pour plus d'efficacité, ajuster et disposer la fenêtre de votre fichier LibreOffice d'un coté de l'écran - Ouvrir dans une autre fenêtre le dossier SELECTION (qui est dans GROUPE > 4A (ou B/C/D) > TRAVAIL > 4A (ou B/C/) Artp Reflet > SELECTION) où se trouvent vos photos renommées selon les différentes thématiques.

- Sélectionner une de vos images avec la souris > Clic droit > Copier - Positionner votre souris dans le fichier LibreOffice > Clic Droit > Coller

- Paramétrer le traitement des images > Double clic dans l'image > Clic sur Type (dans la fenêtre qui s'est ouverte) > Clic la case Conserver le ratio > Ok - Redimensionner votre image en bougeant la souris à partir de l'angle de la photo pour pouvoir mettre toutes les images d'une même thématique sur une page (1 page/thématique)

- Aller chercher une autre image dans SELECTION > Clic droit > Copier

- Positionner votre souris dans le fichier LibreOffice > Clic Droit > Coller

une page.

Et ainsi de suite...

**ATTENTION IMPORTANT:** Les images transmises par Instagram sont de petites tailles donc ne posent pas de soucis sur un fichier Libre Office mais leur qualité sera médiocre pour imprimer en grand...

Par contre, les images transmises par mail ou transférées d'un Reflex ou d'une tablette sont de grandes tailles. Cela perturbe LibreOffice... soyez patient, laisser lui le temps de réaliser les différents actions que vous lui demander...

### **Document d'accompagnement Postproduction 1 : Fiche Procédure Sélection/équipe**

Enregistrer régulièrement > Fichier > Enregistrer (ou raccourci clavier appuyer sur les 2 touches : ctrl S)

Les photos seront imprimées en A4 comme support pour le travail d'écriture en Français. Vous aurez à enregistrer vos textes pour créer des fichiers Audio afin de Réaliser des « Capsules IMAGES/AUDIO » pour diffusion sur support numérique : Site du Collège, lieux publics, QR code, Instagram etc...

- Redimensionner votre image pour pouvoir mettre toutes les images d'une même thématiques sur

- Enregistrement audio de vos textes - Création de « Capsules IMAGES/AUDIO » : montage vidéo/son/texte de vos images et enregistrement audio.

C'est fini pour cette séance !!!

RAPPEL : En imaginant que l'on imprime certaines images sur des supports matériels, vous devez ramener vos images d'origine sur une clé USB ou le envoyer par mail.

Prochaine étape en cours de Français :

Prochaines étapes en cours d'Arts Plastiques :

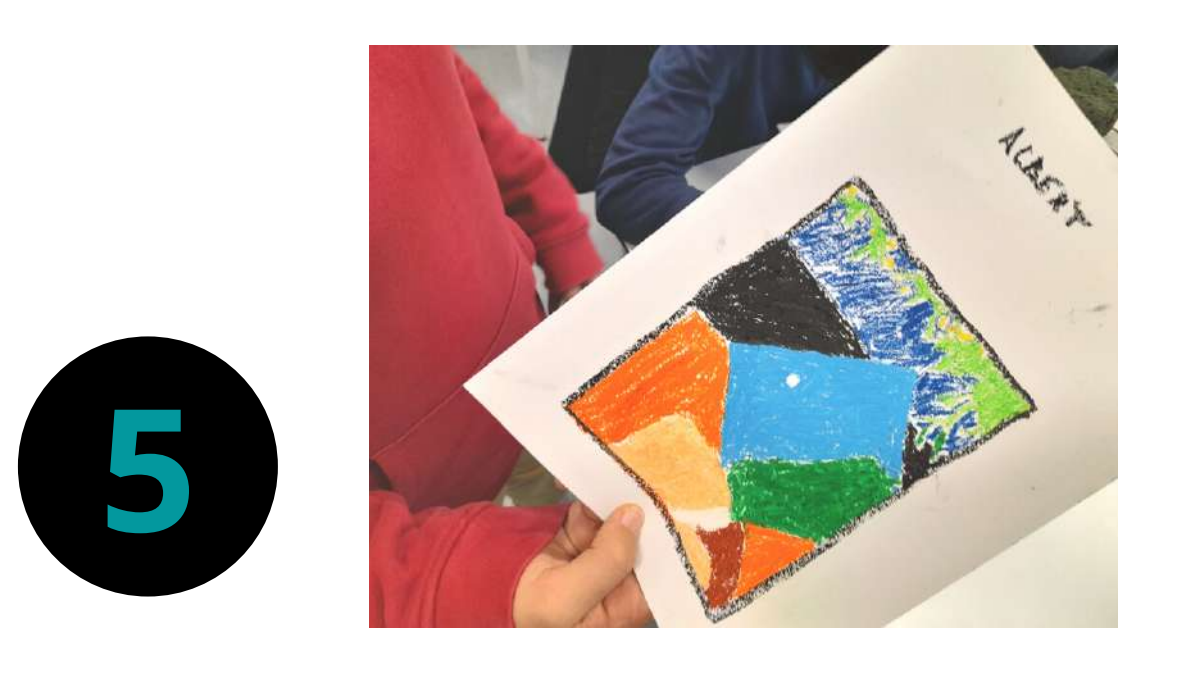

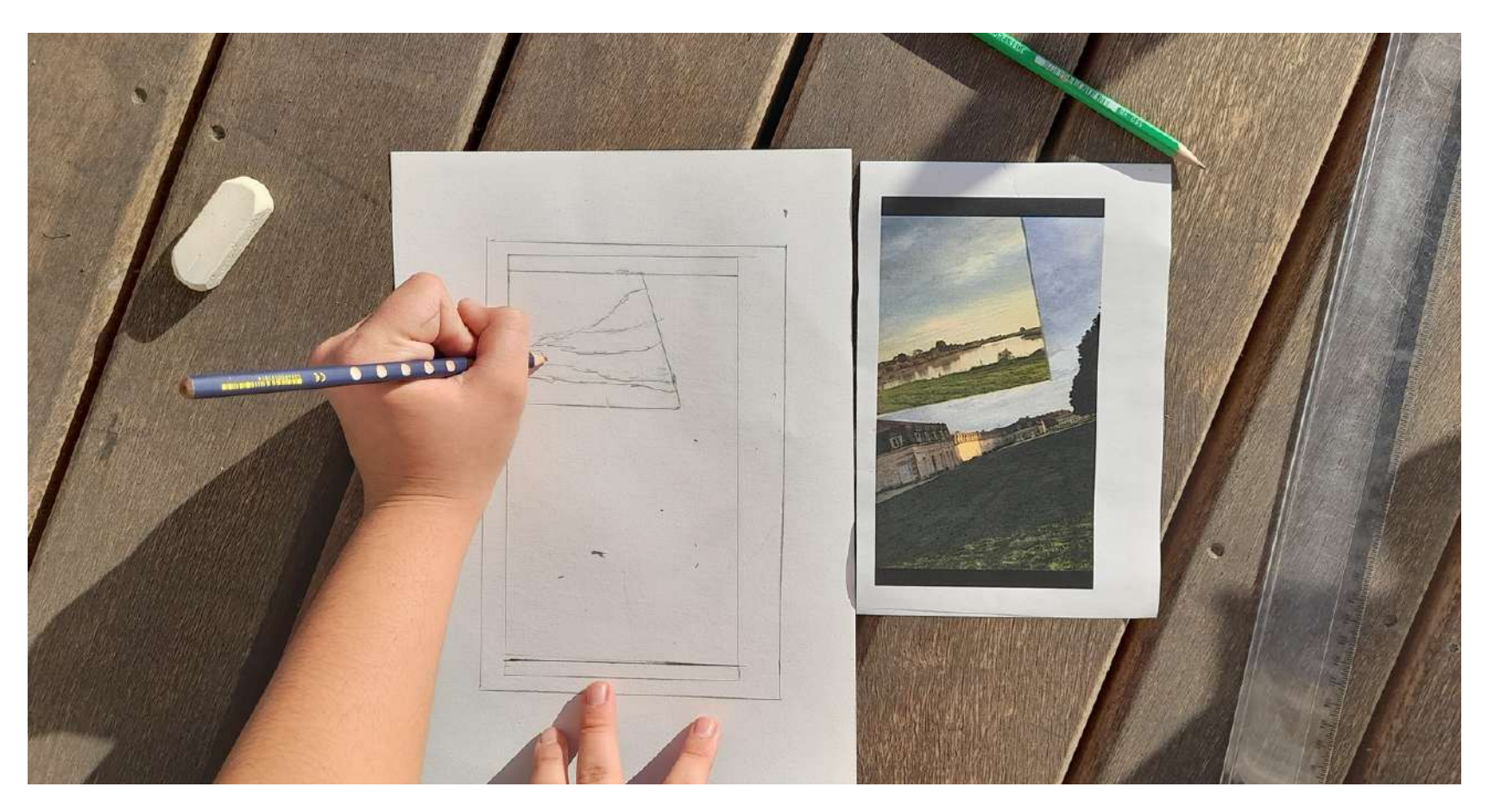

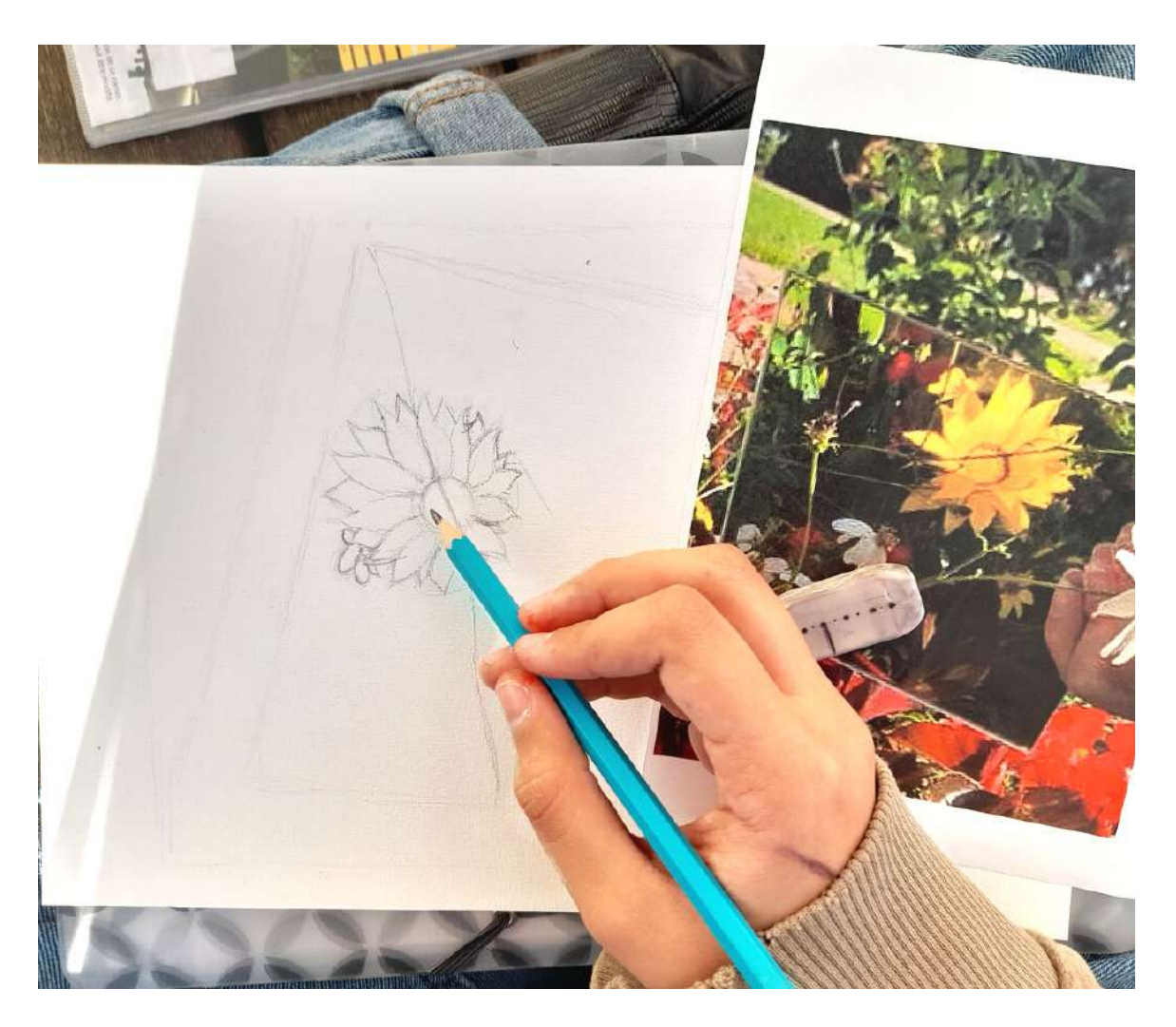

# **Croquis Couleur en Arts Plastiques // Travail d'Ecriture en Français**

Observation de la composition, des différents espaces de leurs photos, chaque élève choisi une de ses photos et en réalise un croquis qu'il met en couleur : aquarelle , pastel gras, peinture. Ces productions pourront permettre d'enrichir le questionnement lié aux dispositifs de présentation final.

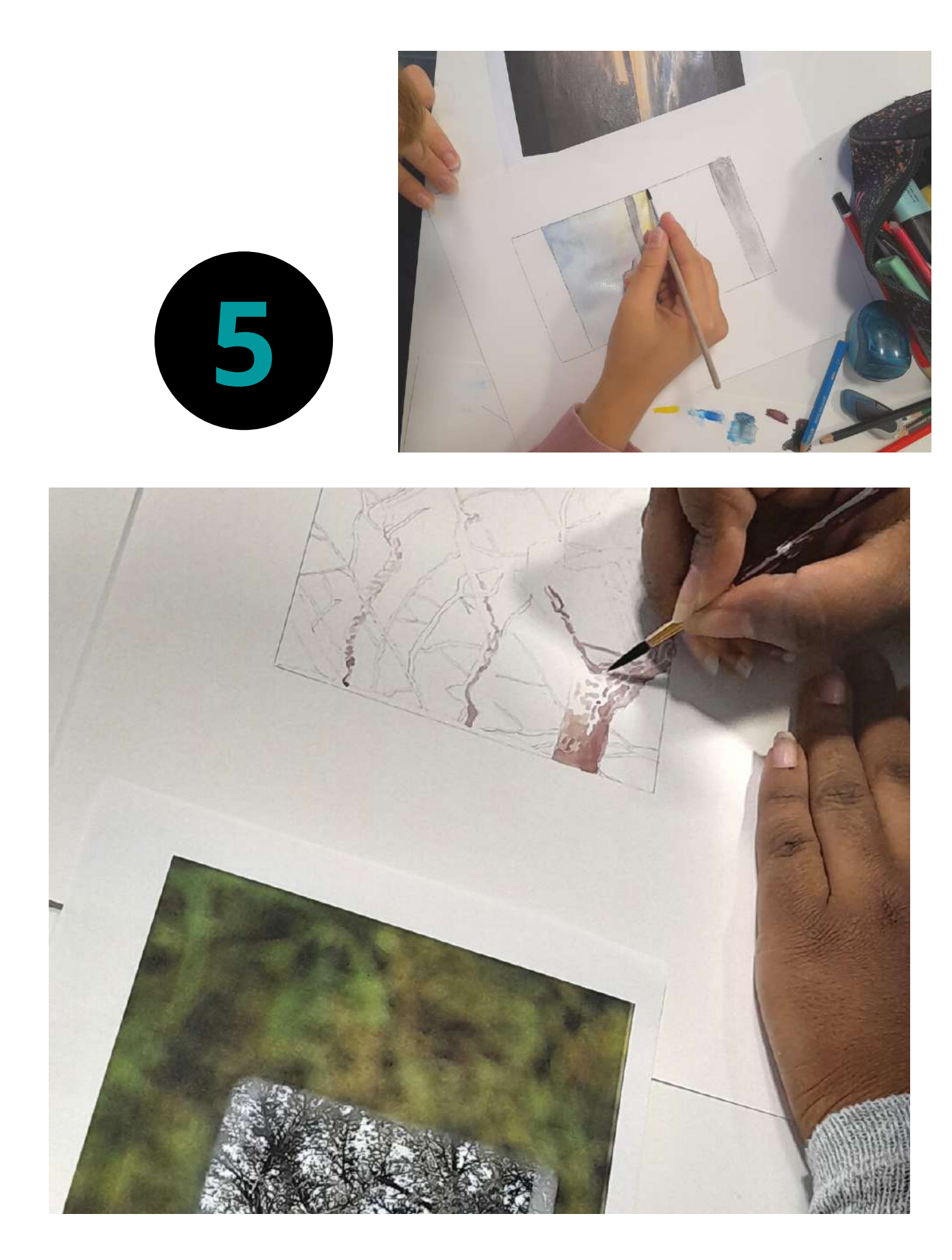

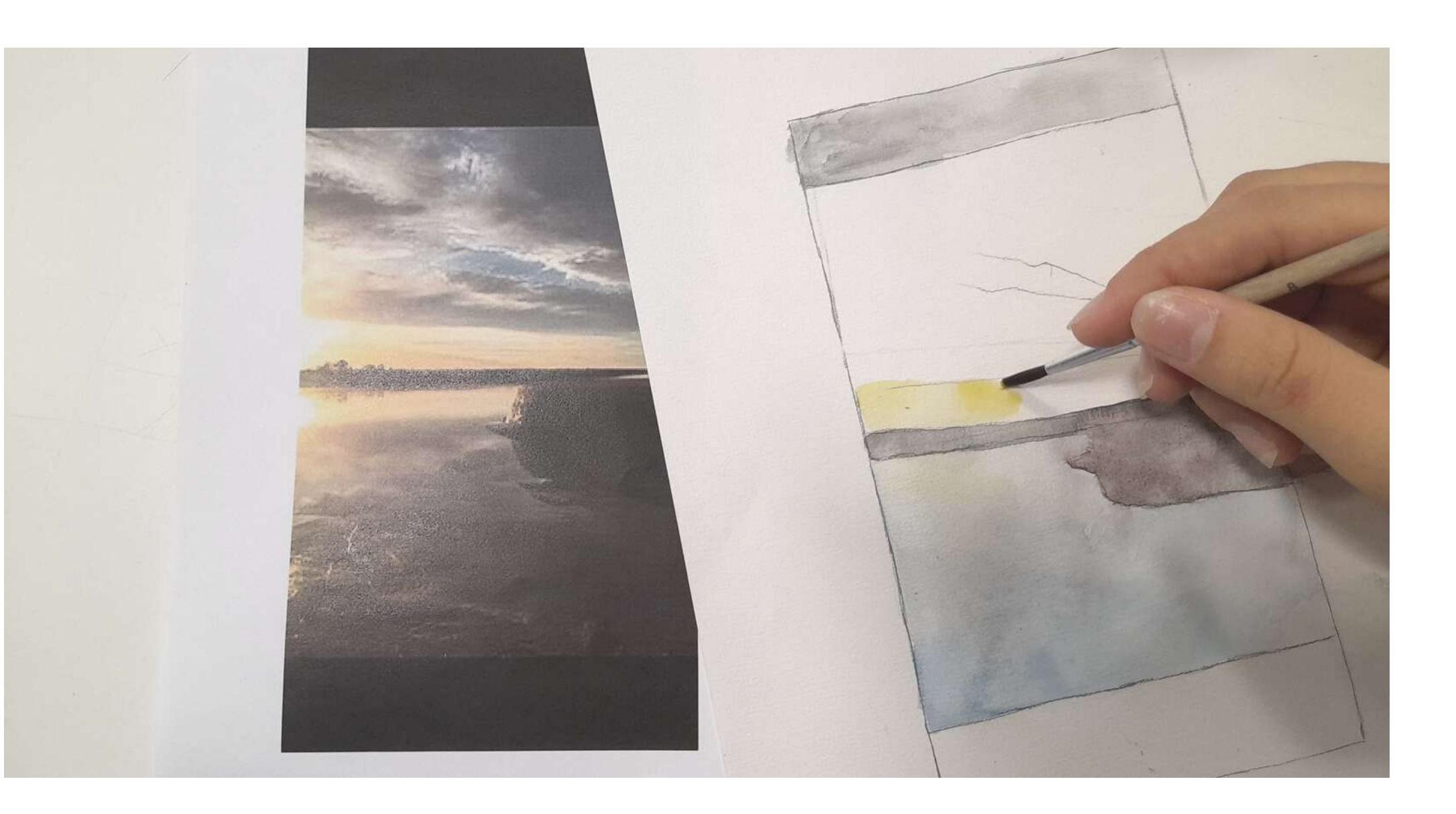

### **En quoi la Poésie permettrait-elle d'enrichir la pratique artistique photographique ?**

**Définition Poésie :** *« C'est un art qui permet d'évoquer et de suggérer les sensations, les impressions, les émotions les plus vives par l'union intense des sons, des rythmes, des harmonies, en particulier par les vers. »* Dictionnaire Larousse

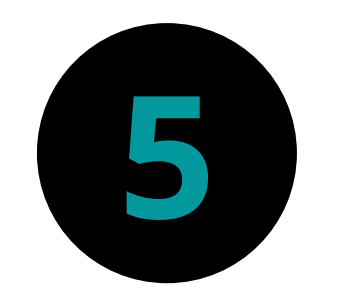

# **5 Travail d'Ecriture en Français**

**Haïku** : nom masculin Poème classique japonais de dix-sept syllabes réparties en trois vers.

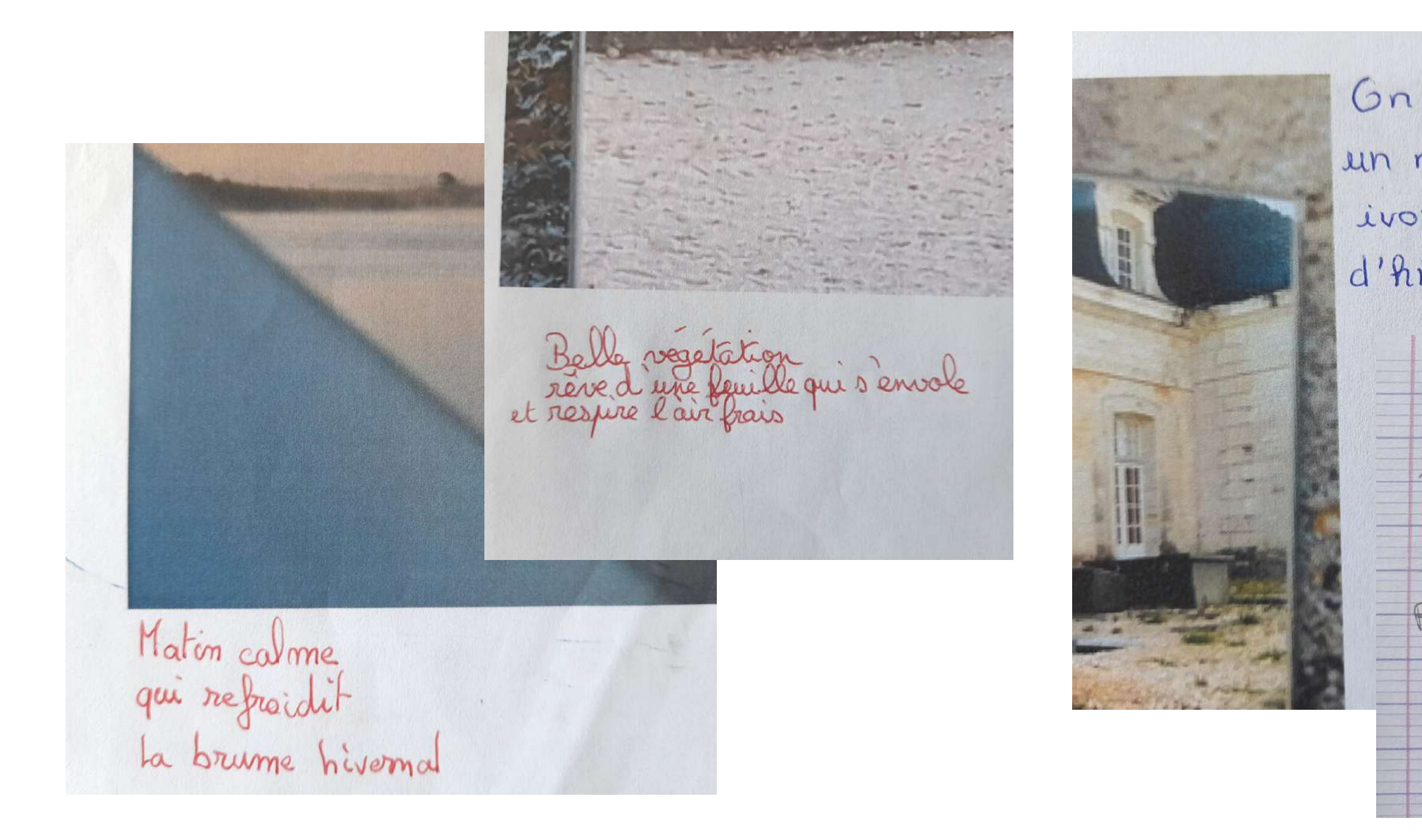

On peut apercevoir un mor couleur ivoir impragne d'histoire.

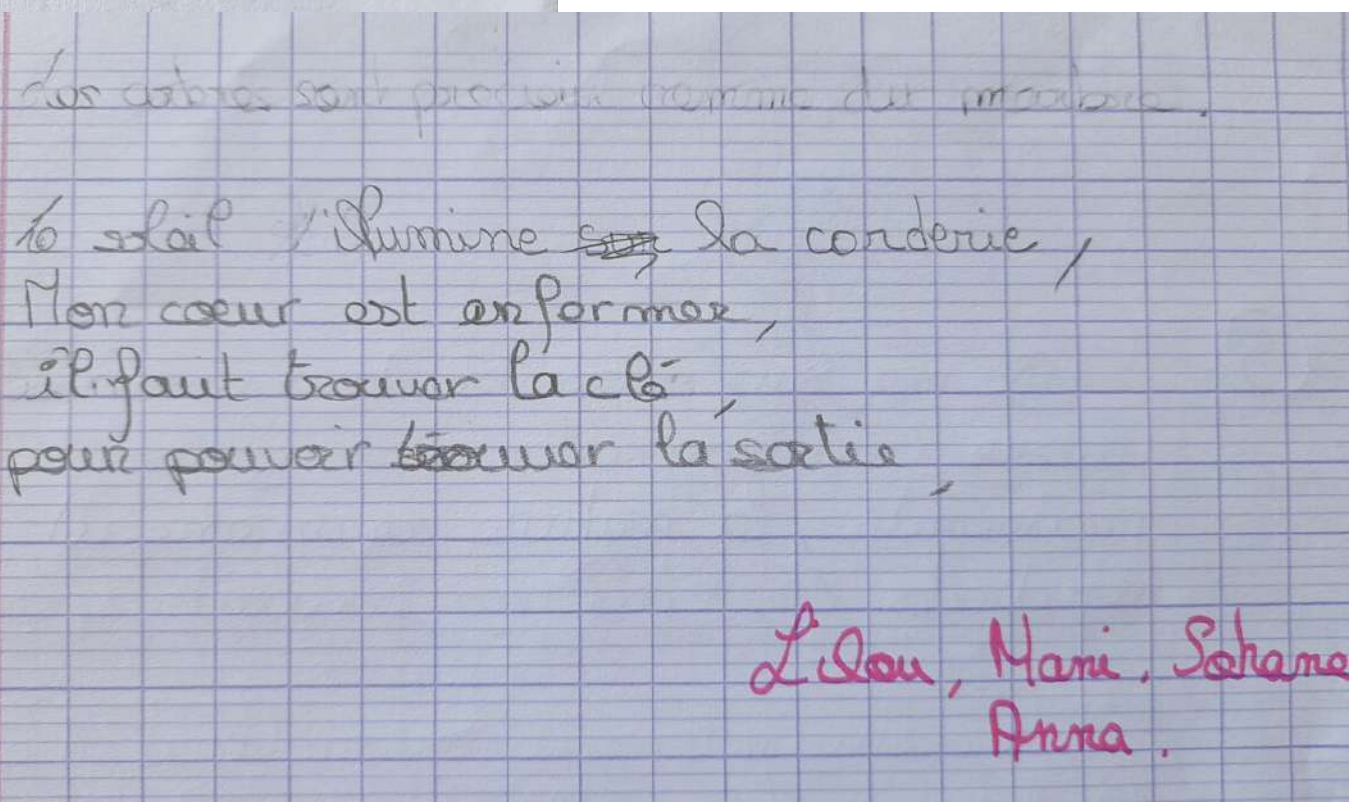

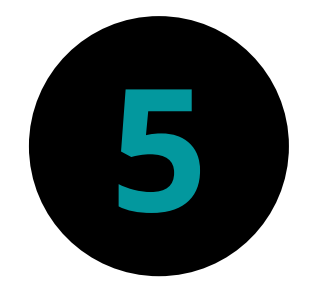

## **Travail d'Ecriture en Français**

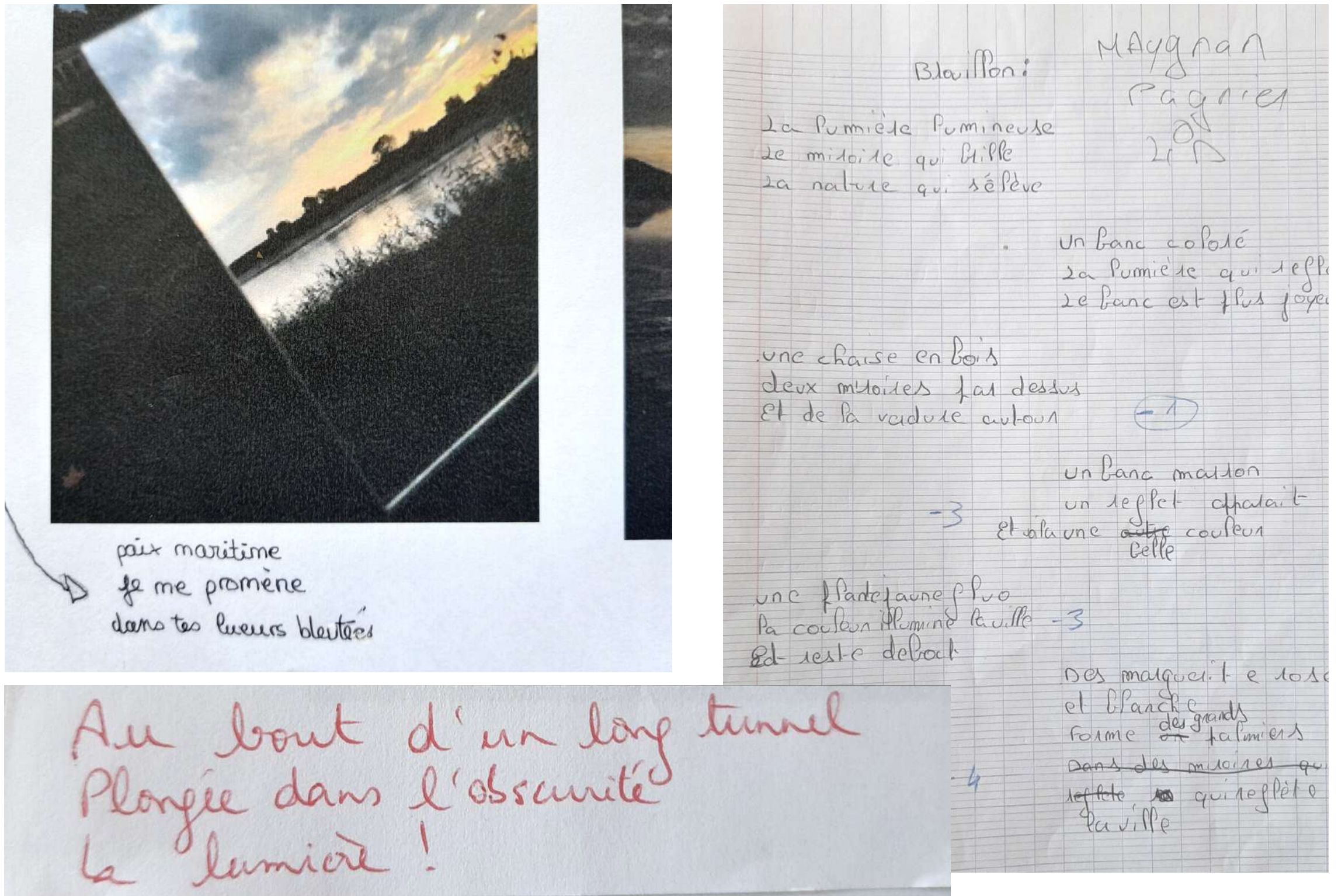

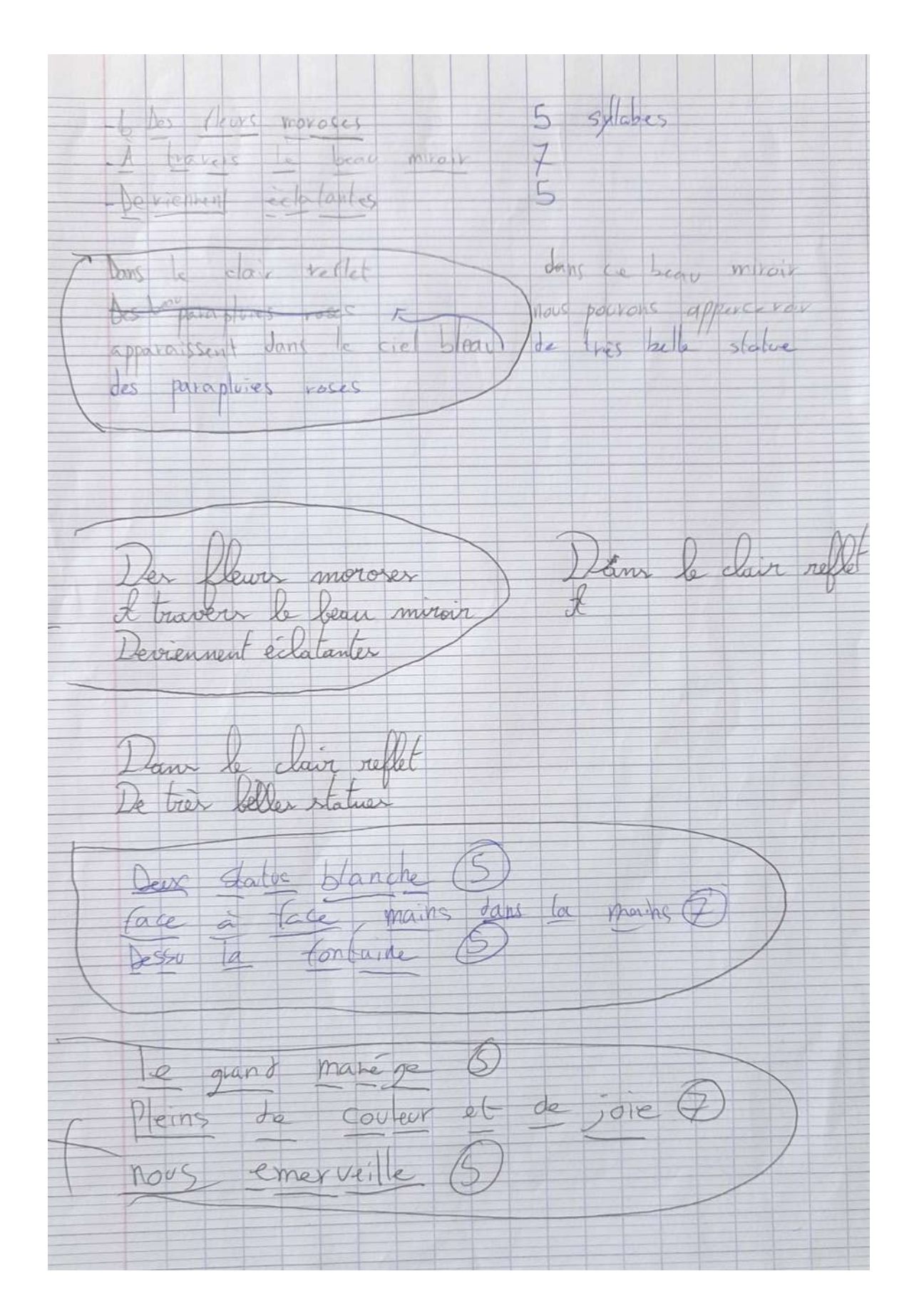

# **Post Production**

# 66

## **Questionnements abordés :**

Quelles modalités de diffusion et de partage numérique ? Comment en appréhender la gestion, les règles, les techniques et adapter leurs contenus à leurs choix de finalité, soit aux différents contextes et usages possibles dans le cadre du collège et à l'extérieur de l'établissement : capsule vidéo/son sur le site du collège, en projection ou diffusion sur écran dans l'espace public, lors d'une exposition/installation, en impression sur support lors des portes ouvertes, sur le réseau social Instagram, QR code etc...

«Nous découvrirons des outils de pensée pratique et des méthodes de créativité numérique, pour envisager les projets d'éducation artistique et culturelle sous l'angle de la formation de l'esprit critique. »

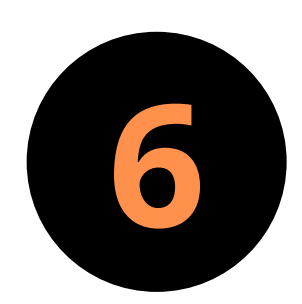

## **6 Réalisation de « capsules » image/son**

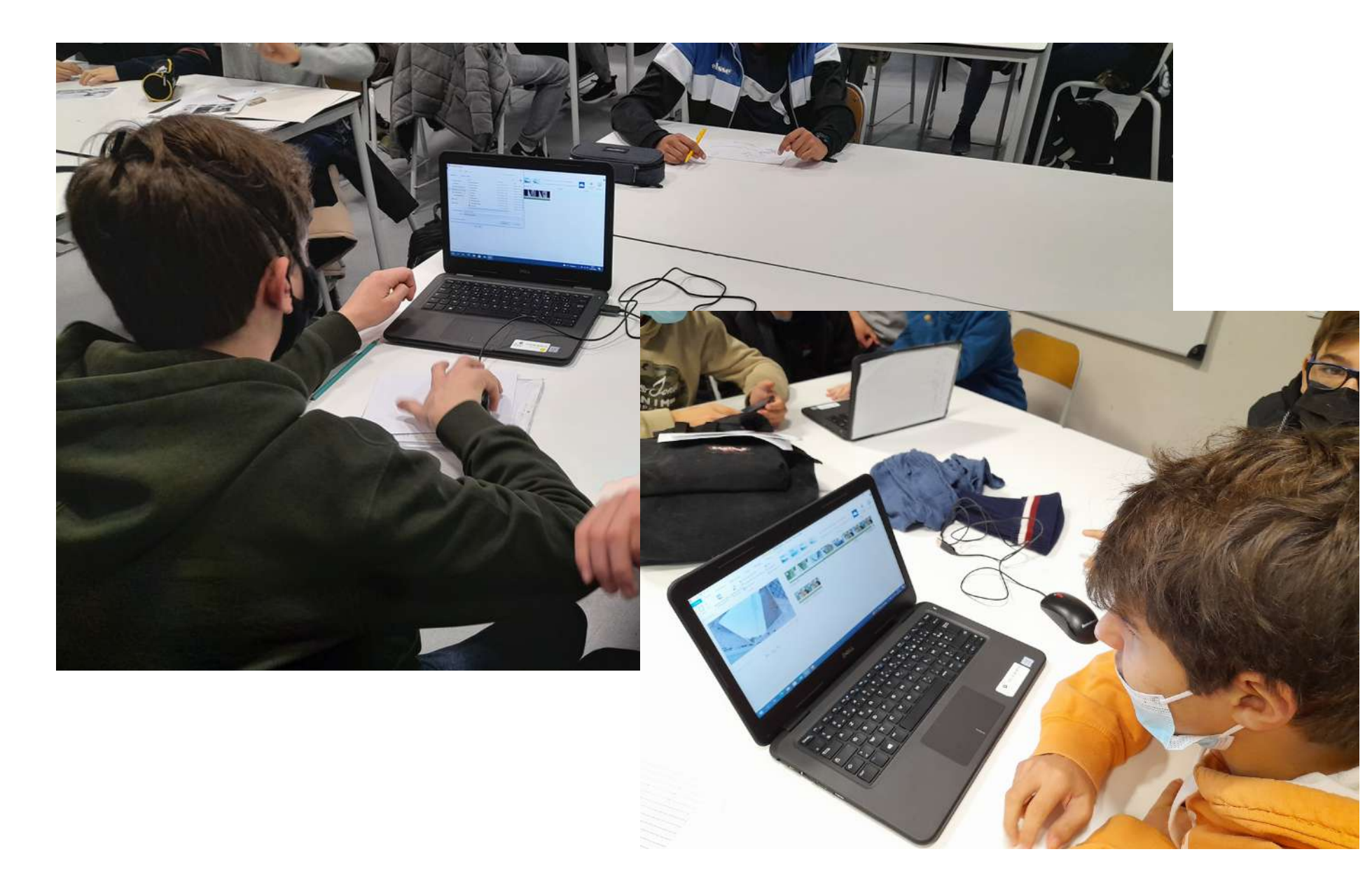

- **SUPPORT :** numérique
- **TECHNIQUE** : montage
- (Window Movie Maker sur le réseau ou
- applications pour tel : In shot, Capcut, Tik-Tok...
- **OUTIL** : téléphone portable, ordinateur (classe
- mobile de 18 ordinateurs portables)
- **CONDITION DE TRAVAIL** : par équipe de 2/3/4
- **CONTRAINTE** : Générique (prénoms, classe, date, établissement, références des sons etc...

élèves

## **Questionnements abordés :**

Questionnements abordés : Quels dispositifs de présentation, de diffusion, d'exposition des productions cette année ? Support matériel ou immatériel : réseau Instagram, affichages numériques dynamiques à l'extérieur du collège,

# **L'Exposition La Diffusion La Présentation** 66

« l'analogique est une trace exposition/installation au collège etc... du réel, alors que le numérique est un codage numérique de cette trace. »

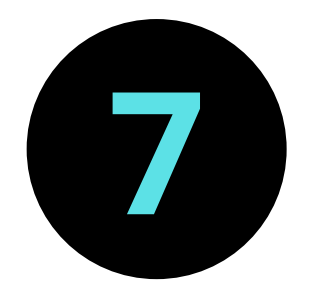

## **You Tube**

Télécharger et publier les capsules vidéos sur chaine You Tube du collège : *loti artp*

*[https://www.youtube.com/channel/UCBDaOyg7g6qLMcMcw\\_0FUKQ/videos](https://www.youtube.com/channel/UCBDaOyg7g6qLMcMcw_0FUKQ/videos) [https://www.youtube.com/channel/UCBDaOyg7g6qLMcMcw\\_0FUKQ](https://www.youtube.com/channel/UCBDaOyg7g6qLMcMcw_0FUKQ)*

## **Instagram**

Les vidéos ont ensuite été publié sur le compte *@artpLoti*

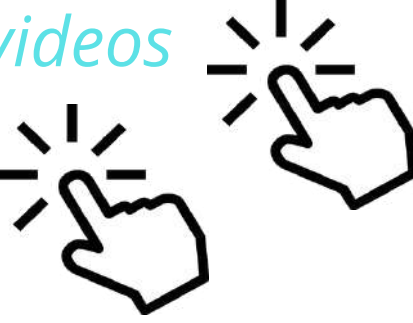

Chacun va diffuser sa vidéo sur la chaine Youtube du collège, QR code, réseaux sociaux, affichage numérique dynamique dans l'espace urbain.

Un montage de toutes les vidéos est réalisé pour diffusion sur le site du collège

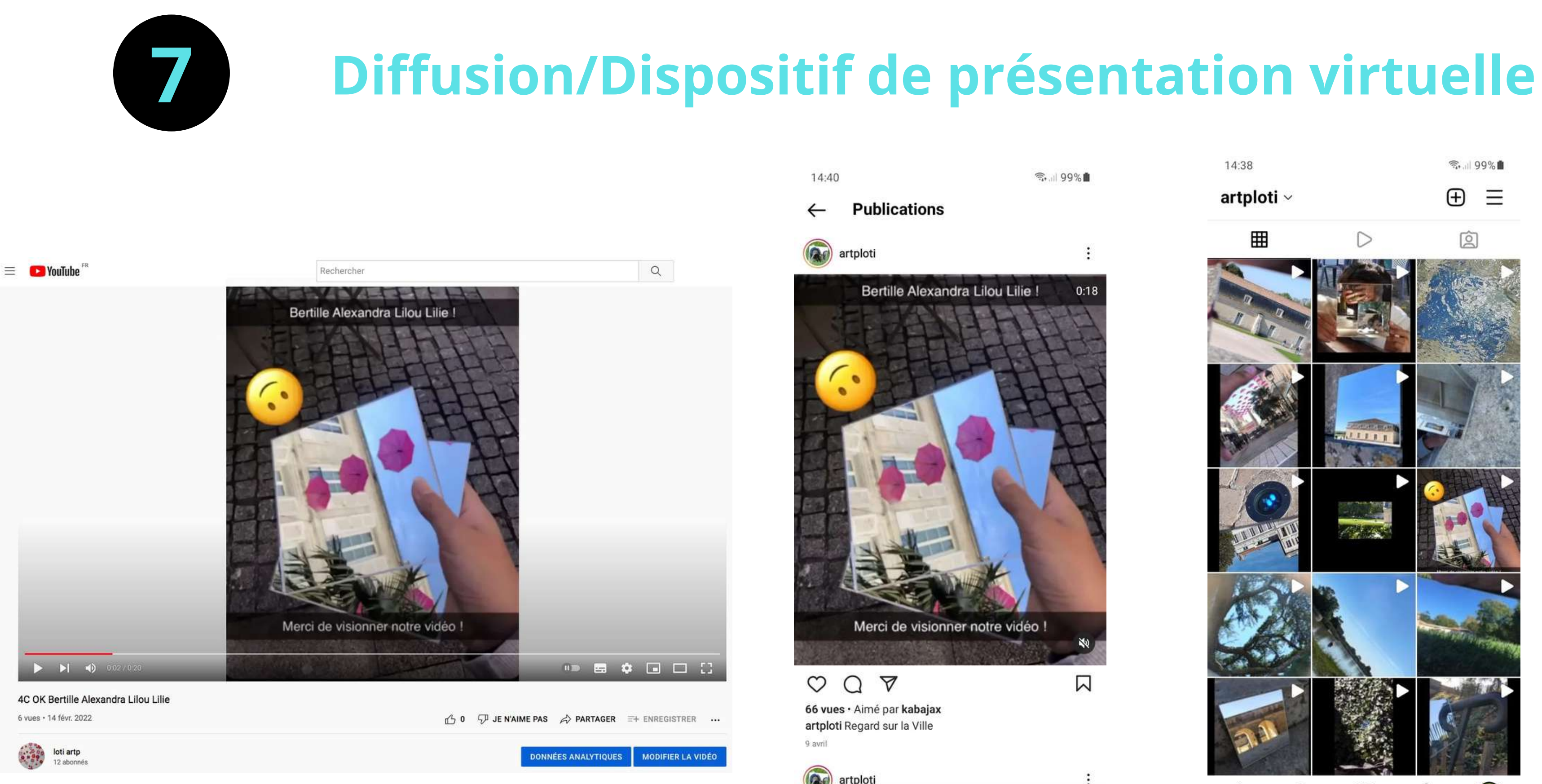

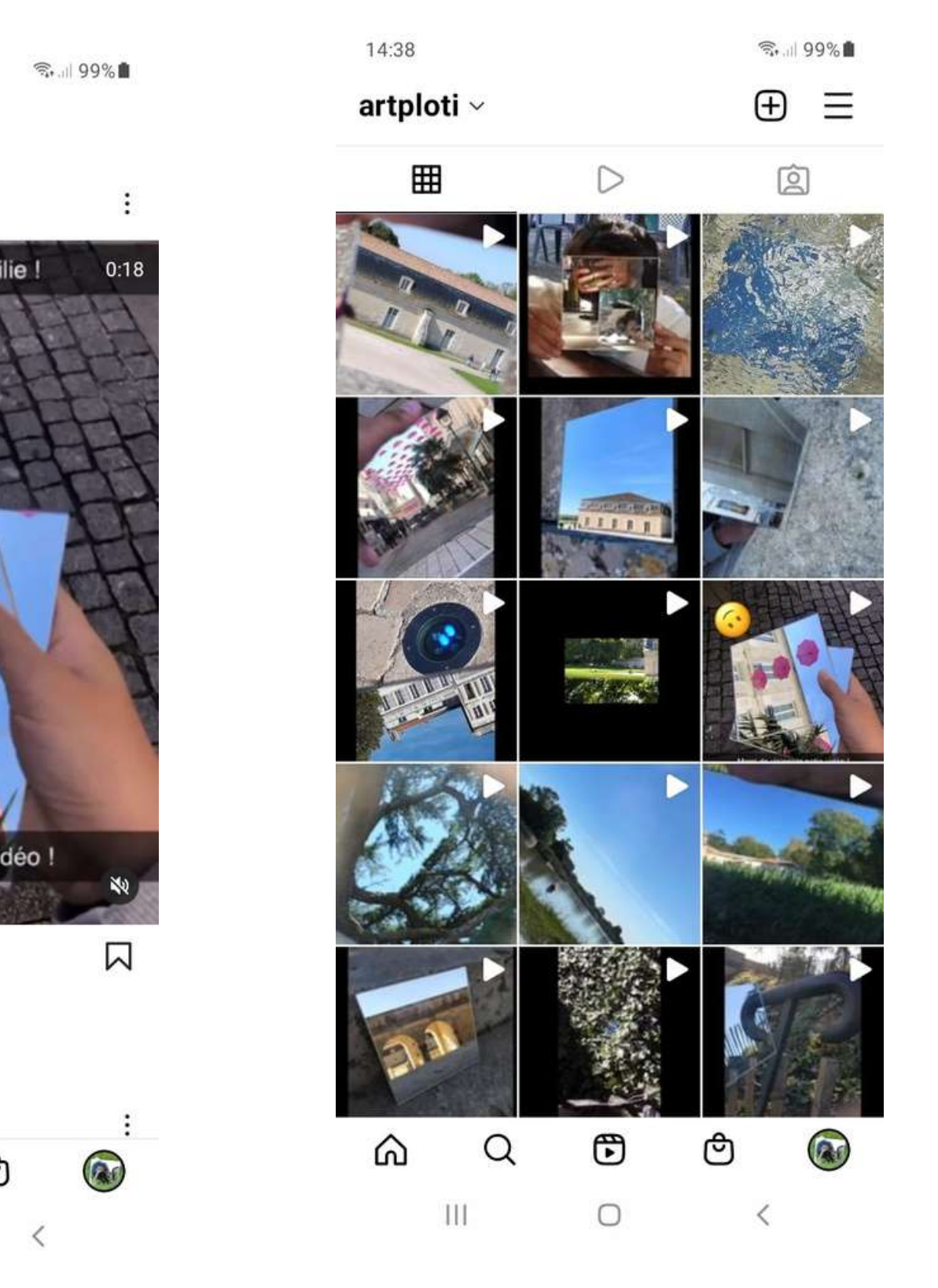

ᡦ

 $\bigcirc$ 

∩

 $\mathbf{H}$ 

⋒

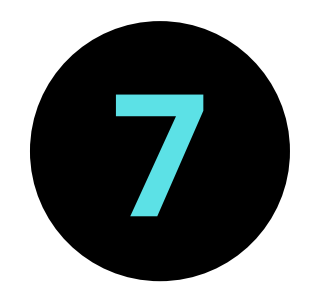

# **Site du Collège**

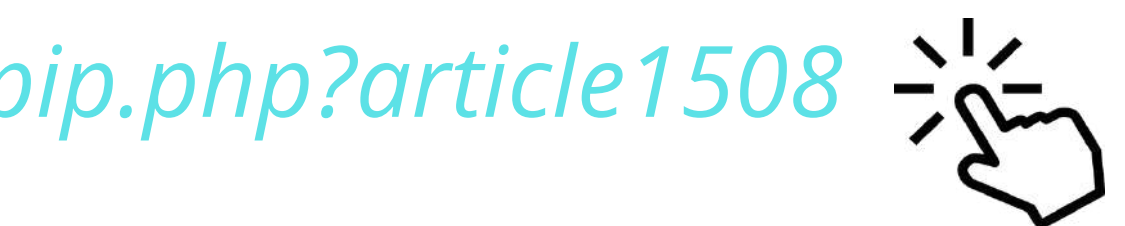

Utilisation de SPIP pour réaliser un article

## *https://etab.ac-poitiers.fr/coll-ploti-rochefort/spip.php?article1508*

moiasen

 $\mathbf{F}$  f in

 $\smile$ 

sélectionnée Festival de la BD d'Angoulême

Dassault

Visite du lycée Marcel

1 2 3 4 5 6

la même rubrique

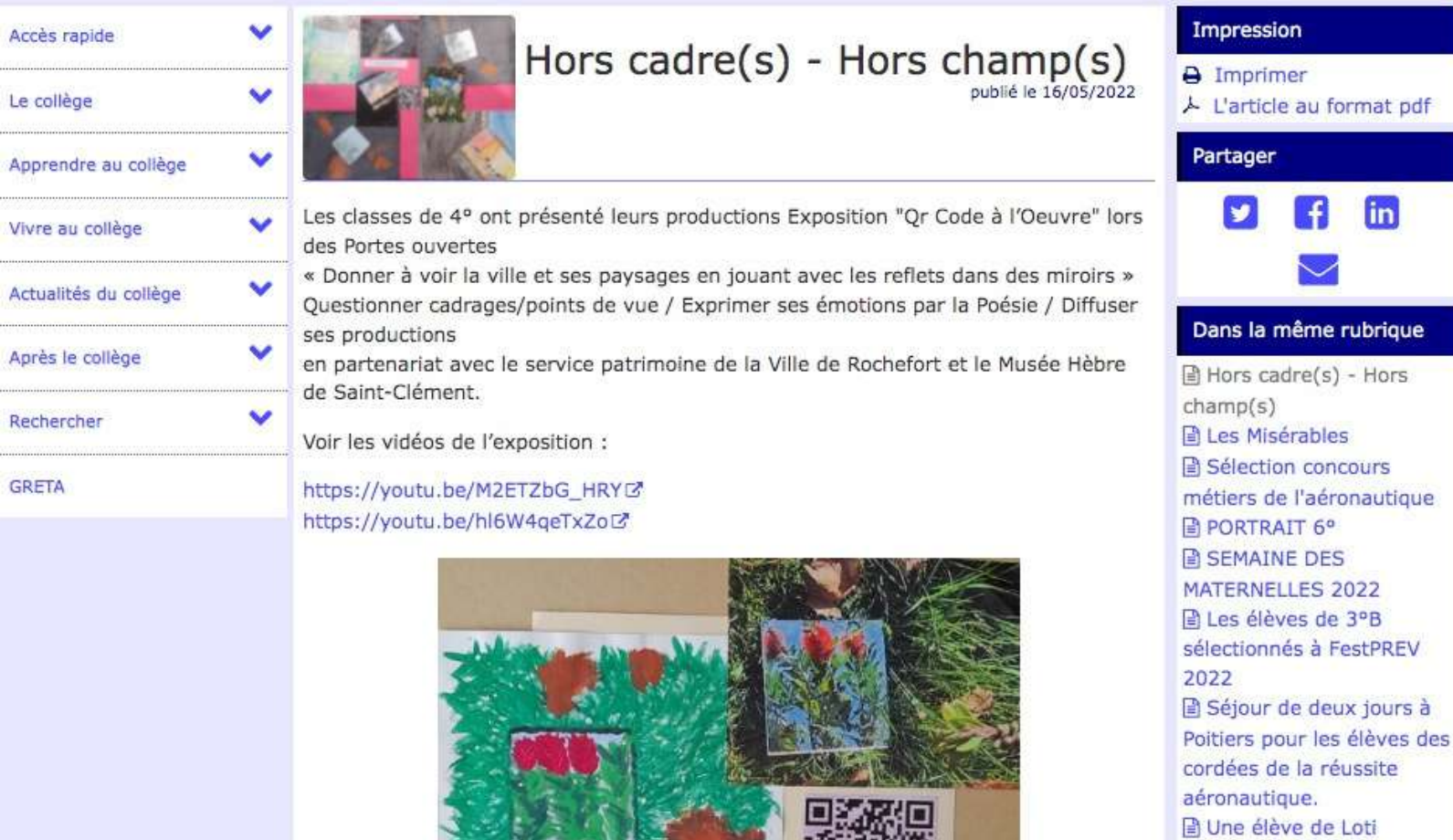

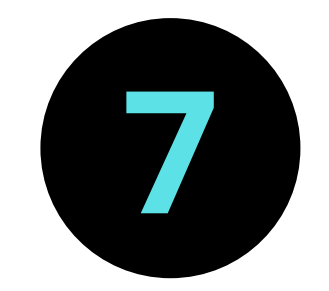

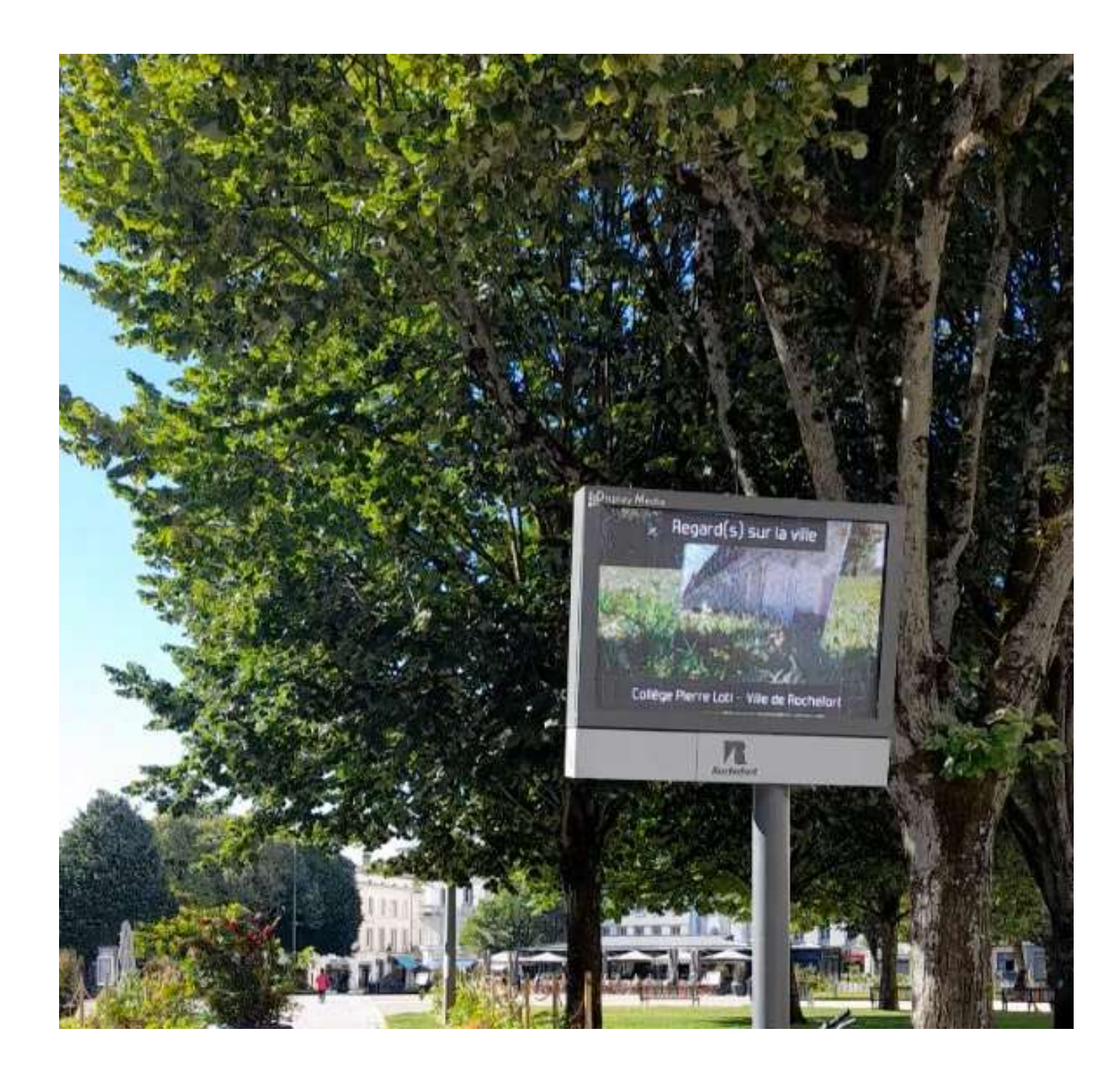

## **Espace urbain de Rochefort**

Un courrier est élaboré et envoyé afin de proposer à des partenaires de diffuser les vidéos sur des affichages numériques dynamiques dans l'espace public et/ou urbain: sncf, mairie, conseil général etc...

Diffusion sur les affichages dynamiques de la ville durant 15 jours autour de la dates des portes ouvertes.

Nous sommes allées filmer la diffusion dans la rue !

*https://youtu.be/NqGL80bJOCU*

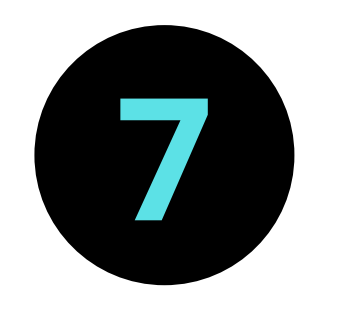

# **Affichages numériques dynamiques dans l'espace publique**

Capsule vidéo de 10 secondes au format : 480 x 320 pixel -<br>72dpi - .mp4 sans son, conformément à la demande du service communication de la Mairie de Rochefort.

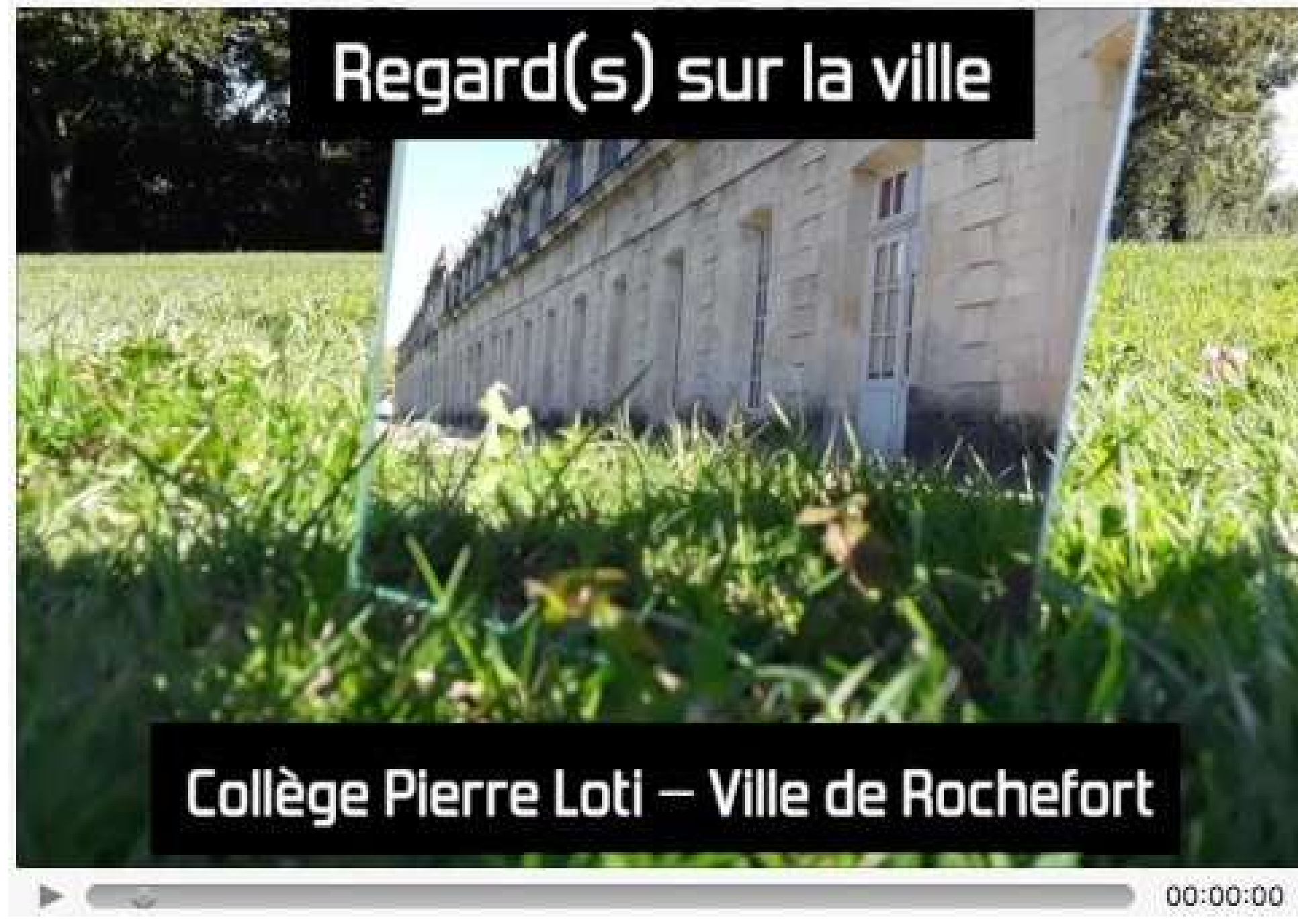

*<https://youtu.be/Lkhb5W8CP5k> <https://youtu.be/Lkhb5W8CP5k>*

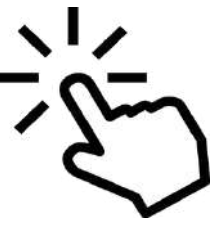

**JCDecaux, Stereolux et Nantes Métropole** créent la rencontre entre art numérique et mobilier urbain sur l'espace public nantais : 2 créations, 4 mobiliers pour une expérience artistique interactive et inédite.

*<https://www.jcdecaux.fr/actualites/lart-numerique-descend-dans-la-rue>*

### **Scenocosme avec le projet « Exister »**

*<http://www.scenocosme.com/exister.htm> <https://www.youtube.com/watch?v=3XCwg09JRX4&t=1s>*

### **Screen Club & Superscript avec le projet « Translate »**

*<https://www.screen-club.com/projets/translate/>*

# **Références EXPOSITION dans l'ESPACE URBAIN PRESENTATION EXPOSITION DIFFUSION virtuelle / INSTALLATION**

# **Références EXPOSITION dans l'ESPACE URBAIN PRESENTATION EXPOSITION DIFFUSION virtuelle / INSTALLATION**

Screen Club & Superscript<sup>2</sup> : La première étape a été de lister les algorithmes et techniques qui nous intéressent. Nous avons commencé par recueillir et re-coder certaines d'entre elles (Vector fields, particules, physique, morphing, noise, courbes d'easing...), et en parallèle nous sommes également aller voir du côté des pionniers du Computer art (George Nees, Manfred Mohr, Roger Vilder, Zdenek Sykora, Manuel Barbadillo).

Ensuite, nous sommes partis sur différentes expérimentations avec pour chacune le même principe : chaque tableau doit illustrer un algorithme à la fois, avec une interaction extrêmement simple. Nous avons ensuite choisi ceux qui nous paraissaient les plus intéressants et cohérents par rapport au propos.

Il y a bien entendu tout un travail de conception technique en relation avec l'équipe de JCDecaux, afin de pouvoir matérialiser ces visuels sur la borne et les faire interagir avec les différents capteurs.

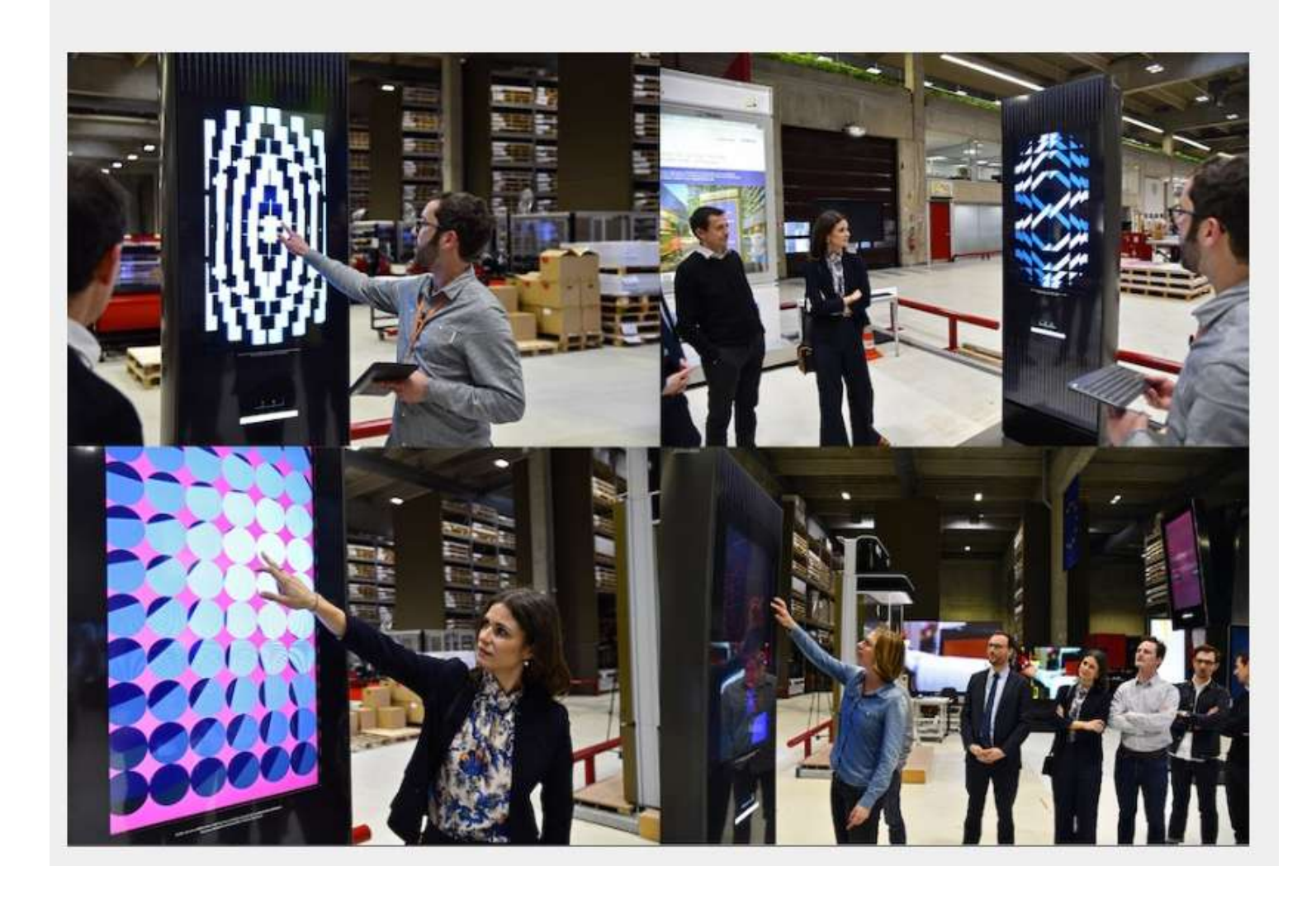

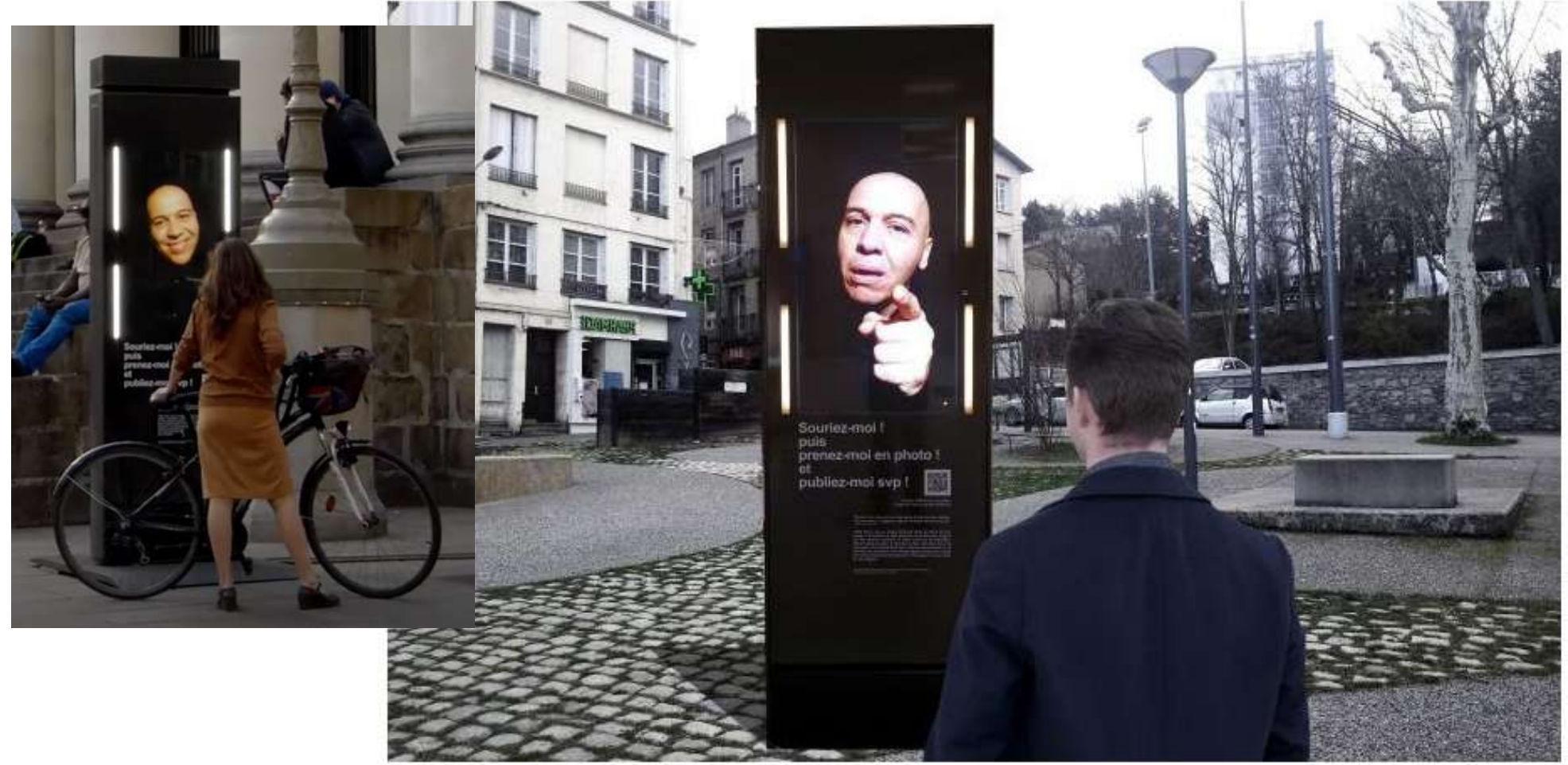

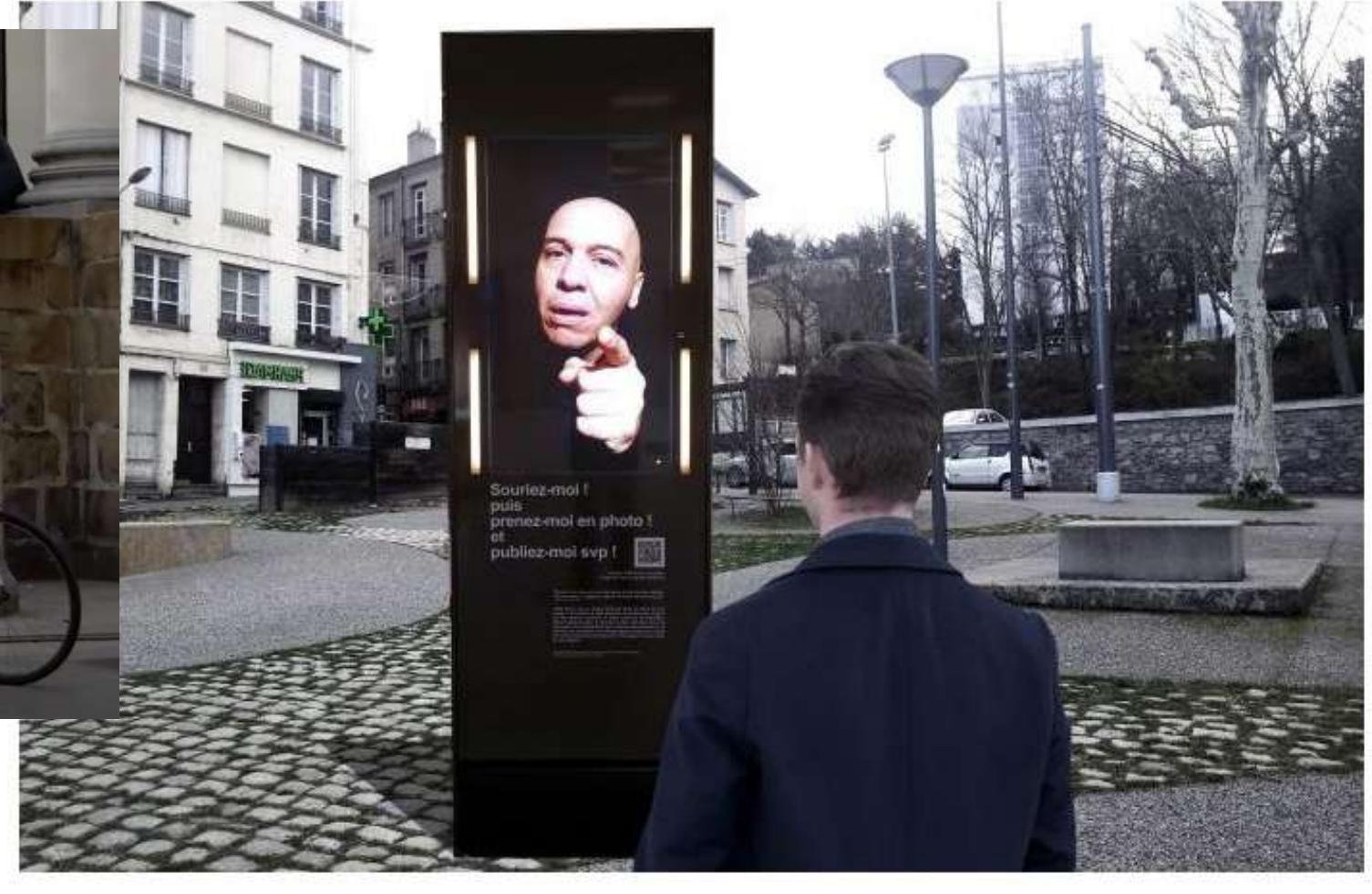

Cette œuvre est présentée aux Nefs et Place Graslin.

Le projet Exister, proposé par Scenocosme (Grégory Lasserre & Anaïs Met den Ancxt - Rhône-Alpes), est une œuvre interactive qui cherche à créer un lien entre un personnage fictif et les passants : le personnage les invite à le prendre en photo afin de la publier sur son mur ou sur d'autres réseaux sociaux. Il semble ainsi gagner progressivement une reconnaissance sociale, bien qu'illusoire.

Il met en œuvre des stratégies pour attirer son public : il interpelle les passants lorsqu'ils s'approchent de lui, les invite à sourire pour engager la conversation, à prendre des selfies avec lui, à le publier sur les réseaux, à faire des pas de danse, à revenir avec plus de monde, à chanter. Il fait parler quand ce n'est pas lui qui parle et stimule des réflexions sur nos représentations.

### **La série Botanic de Jennifer Steinkamp**

*<https://www.youtube.com/watch?v=tTZNTD1QqBQ> [https://www.jsteinkamp.com/quicktime/html/botanic\\_times\\_square.html](https://www.jsteinkamp.com/quicktime/html/botanic_times_square.html)*

### **Les Sublimes ou L'enfance de l'art - Projection vidéo du Studio Lex et d'Adèle Blais**

*<https://www.youtube.com/watch?v=moYarvKNNlM&t=86s>*

## **Duo - Installation multimédia de Virginie Brunelle et Hub studio**

*<https://www.youtube.com/watch?v=GZkoV0X1weg&t=38s>*

*https://montreal.ca/articles/oeuvres-numeriques-dans-lespace-public-10-creations-voir-envideo-9057*

# **Références**

**EXPOSITION dans l'ESPACE URBAIN PRESENTATION EXPOSITION DIFFUSION virtuelle / INSTALLATION**

## **Références EXPOSITION dans l'ESPACE URBAIN PRESENTATION EXPOSITION DIFFUSION virtuelle / INSTALLATION**

![](_page_40_Picture_1.jpeg)

![](_page_40_Picture_2.jpeg)

![](_page_40_Picture_3.jpeg)

![](_page_40_Picture_4.jpeg)

![](_page_41_Picture_0.jpeg)

# **QR Code**

Le QR Code (Quick Response code) : code barre à 2 dimensions qui permet de stocker des informations numériques (textes, adresses de site web, etc.). Il peut-être déchiffré à partir d'un téléphone mobile équipé d'un appareil photo et du lecteur approprié. Imprimé sur un support ou placé dans l'environnement urbain, il permet de relier l'espace physique et l'espace numérique.

Générer et imprimer les QrCode (simple gratuit d'après un lien url) : *[https://ladigitale.dev/digicode/](https://micetf.fr/qrcode/)*

Voir article L'actualité des outils Tice pour l'éducation : *<https://outilstice.com/2019/09/5-services-gratuits-pour-creer-des-qr-codes/>*

![](_page_42_Picture_0.jpeg)

### https://youtube.com/shorts/KRGYbcvmm7w $-25$

![](_page_42_Picture_1.jpeg)

![](_page_42_Picture_4.jpeg)

![](_page_43_Picture_0.jpeg)

# Ce mois de septembre en Arts Plastiques... **Mathéo** Walat

![](_page_43_Picture_4.jpeg)

**ARTSHEBDOMEDIAS** - SITE D'INFORMATION DÉDIÉ À L'ART CONTEMPORAIN ET MEMBRE DU SPIIL : Du supermarché aux cimaises des musées : **le QR code à l'œuvre** Marie-Laure Desjardins 28/03/2019 **Du dédale antique au QR code : les métamorphoses artistiques du labyrinthe** Miguel Chevalier *https://www.artshebdomedias.com/article/du-supermarche-aux-cimaises-des-musees-le-qr-code-a[loeuvre/#:~:text=L'utilisation%20des%20QR%20codes,signalisations%20imaginaires%20dans%20les%20rues](https://www.artshebdomedias.com/article/du-supermarche-aux-cimaises-des-musees-le-qr-code-a-loeuvre/#:~:text=L)*

*.*

### **Street-art en QR codes par Néon**

*<https://www.neonmag.fr/street-art-en-qr-codes-436922.html>*

### **Sweza street-artist 2.0**

*<https://www.youtube.com/watch?v=4qef08CcLUY>*

# **Références QR CODE à l'Oeuvre**

# **Références QR CODE à l'Oeuvre**

![](_page_45_Picture_1.jpeg)

![](_page_45_Picture_2.jpeg)

![](_page_45_Picture_3.jpeg)

![](_page_46_Picture_1.jpeg)

Exposition/Installation pour les portes ouvertes, en salle d'Arts Plastiques, dans l'espace d'exposition et les circulations du collège : proposition de mise en scène, photos, miroir, Qrcode des capsules vidéo, poésie etc... lors des portes ouvertes.

Installation des QrCode/Signalétiques/Mode d'emploi/Photos/Croquis couleur/Haïku

![](_page_46_Picture_4.jpeg)

![](_page_47_Picture_0.jpeg)

![](_page_47_Picture_2.jpeg)

*https://youtu.be/ZVXc5IOe5Wc https://youtu.be/iCGQEywi0K4*

![](_page_48_Picture_0.jpeg)

![](_page_48_Picture_2.jpeg)

![](_page_48_Picture_3.jpeg)

*https://youtu.be/8IRAaiKJjkA https://youtu.be/-LnLMo9vH5E*

![](_page_48_Picture_5.jpeg)

![](_page_49_Picture_0.jpeg)

![](_page_49_Picture_2.jpeg)

![](_page_49_Picture_3.jpeg)

![](_page_50_Picture_0.jpeg)

![](_page_50_Picture_2.jpeg)

![](_page_51_Picture_0.jpeg)

La pratique hors les murs de l'établissement, dehors entre nature et patrimoine est un atout certain pour développer l'interêt des élèves pour les apprentissages ainsi que les compétences psychosociales au sein du groupe classe.

Le partenariat avec le service patrimoine de la ville de Rochefort et le Musée Hèbre de Saint-Clémént à travers les médiations culturelles sur le site, a été essentiel pour permettre un autre regard et ancrer des savoirs.

La pratique photographique de part la complexité des effets révélés par l'utilisation de miroirs et le travail de cadrage que cela induit, a favorisé leurs questionnements quant à leurs pratiques personnelles avec leurs téléphones et a permis d'ouvrir sur les problématiques de la diffusion de leurs images sur les réseaux sociaux.

L'idée de diffusion, par l'intermédiaire des réseaux sociaux, de leurs productions, réalisées dans le cadre des cours d'arts plastiques, a été un réel sujet de questionnements mais aussi d'investissement et de motivation. Ils considèrent que c'est leur langage plus que le nôtre.

Les cadrer et les accompagner a alors été primordial. La contrainte de départ sur le fait qu'ils ne doivent pas apparaître dans le champs de leurs images a permis de limiter les dérives et d'aborder les droits à l'image et les droits d'auteur.

![](_page_52_Picture_0.jpeg)

Ce dispositif est dans la continuité d'une progression pédagogique cycle 3/cycle 4 et fait appel à de multiples notions, questionnements, compétences ainsi que modalités et moyens de production : photographie, écrit/oral, dessin/croquis, aquarelle/couleur, composition, montage vidéo, gestion numérique (site institutionnel, partenaires, Qr Code, réseaux sociaux...), installation/exposition/diffusion.

Cette progression comprend de multiples étapes et donc s'étend sur une période assez longue. Dans notre cas, cette période a été perturbée par de nombreuses absences au sein des équipes (covid) puis par le re-déploiement informatique au moment de l'étape de post-production... Le montage n'a pu être réalisé que sur les téléphones portables ou avec leurs matériels personnels, donc cela a créé un déséquilibre, bien évidemment.

La diffusion, par le numérique sur les panneaux dynamiques de la ville, les réseaux, le site du collège, et lors de l'exposition/installation des productions (photos, écrits, vidéo/Qr Code, croquis) aux Portes Ouvertes du collège (temps de rencontres entre parents et élèves du collège et de CM2) sur une période de 10 jours, a permis de recentrer les énergies, dynamiser leur investissement et de redonner de la cohérence au parcours effectué, mettant en évidence les liens entre chaques étapes du projet.

![](_page_53_Picture_0.jpeg)

Le dispositif d'exposition/installation des dessins croquis et Qr code menant à leur capsule audio/vidéo a permis une certaine singularité de modalité de présentation donnant aux élèves des idées de réinvestissement de ce dispositif dans leurs pratiques, étendues à d'autres disciplines.

Pour conclure, il est certain que ce fut un petit « Clin d'Oeil », une note d'ironie et d'humour presque cynique mais bienvenue, au moment où les masques « tombaient » officiellement dans les établissements scolaires... Dans tous les cas, ce fut une manière de mettre à distance une période douloureuse ainsi que la place et les conflits créés par l'obligation d'utilisation des « Qr code » dans notre quotidien depuis plusieurs mois.

*"Je crois que l'art est la seule forme d'activité par laquelle l'[homme](https://citations.ouest-france.fr/theme/homme/) en tant que tel se manifeste comme véritable individu. Par elle seule, il peut se dépasser, parce que l'art est un débouché sur des régions où ne domine ni le temps, ni l'espace."* Marcel Duchamp